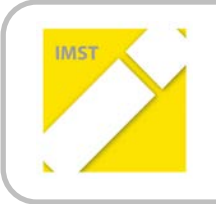

**IMST – Innovationen machen Schulen Top**

Informatik kreativ unterrichten

# **QUALITÄTSVOLLER EINSATZ VON TABLET-PCS FÜR EINEN INNOVATIVEN UNTERRICHT - VORBEREITUNG UND PLANUNG**

**ID 1049**

**Mag. Marianne Rohrer**

**Mag. Sibylle Oechsle Mag. René Scheriau Mag. Armin Wernisch BG|BRG Villach St. Martin**

Villach, Juni, 2013

# **INHALTSVERZEICHNIS**

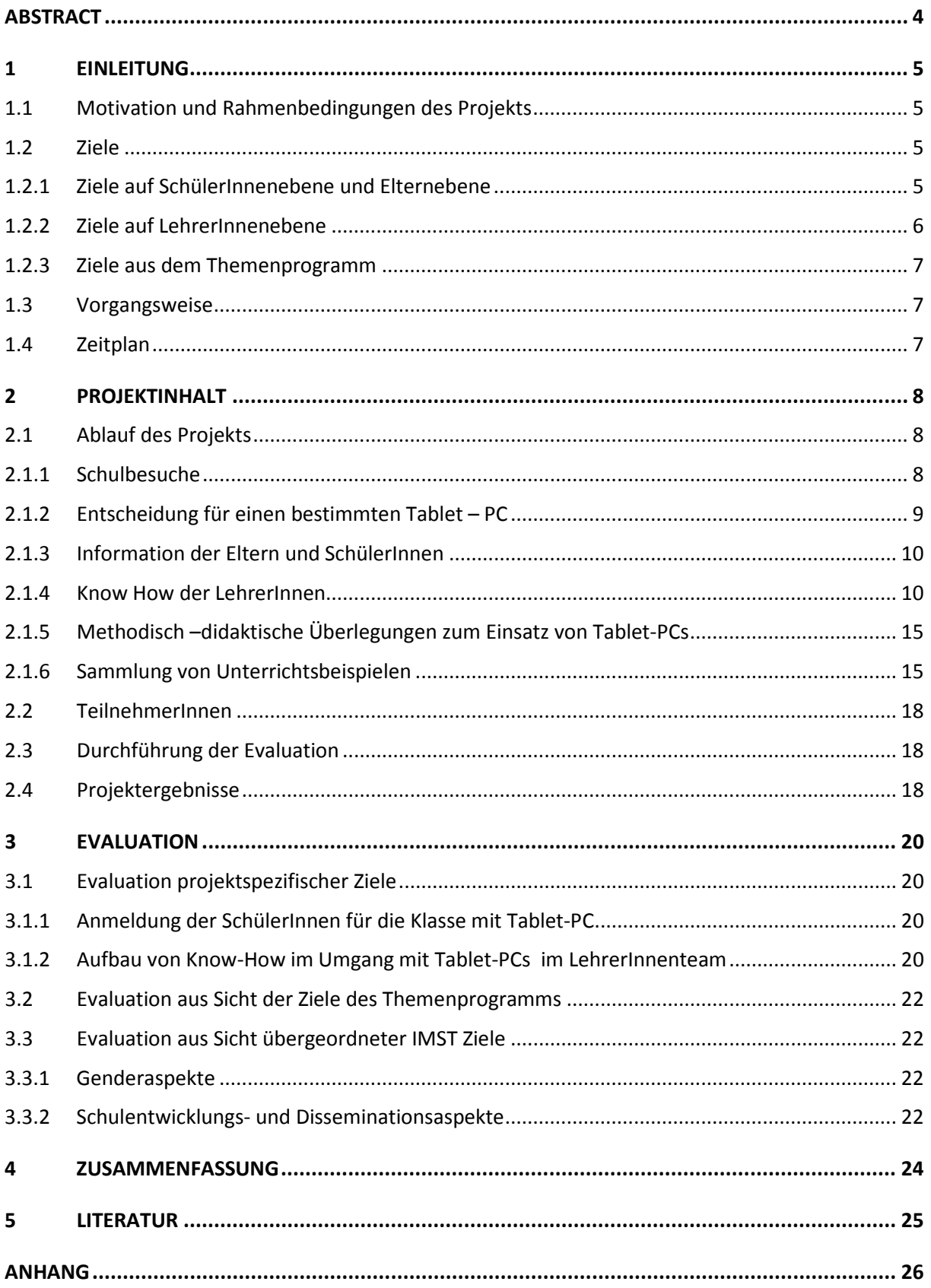

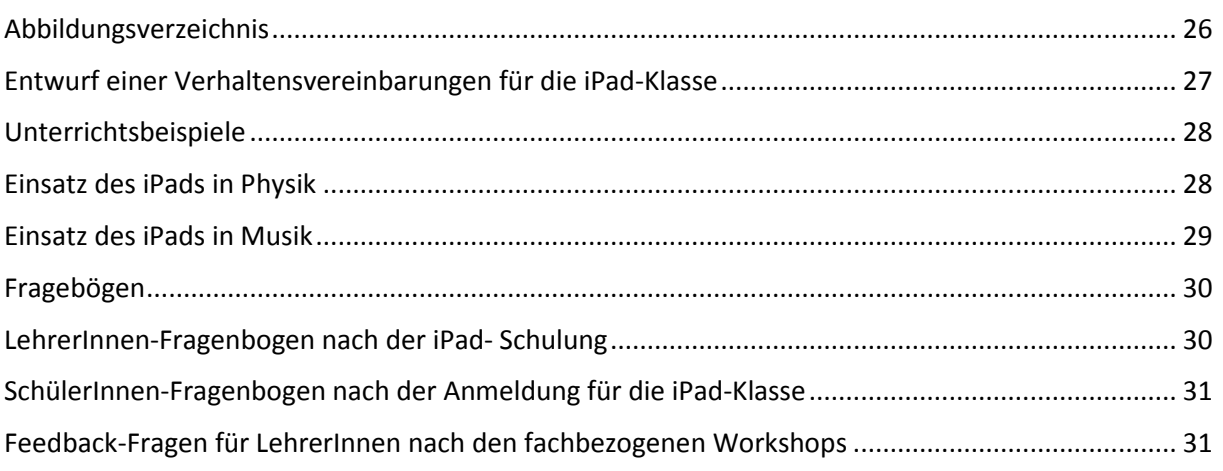

# <span id="page-3-0"></span>**ABSTRACT**

*Kinder und Jugendliche wachsen mit digitalen Technologien auf, sie sind Digital Natives. Handy, Laptop und Tablet-PC lassen sich nicht aus dem Klassenzimmer verbannen. Daher sollten wir die Chance nützen und diese Technologien als Lernbegleiter verwenden. Im BG/BRG St. Martin haben wir uns entschlossen in einer 5. Klasse Realgymnasium Tablet-PCs im Schuljahr 2013/14 einzuführen. Um die Einführung der Tablet-PCs vorzubereiten und zu planen, besuchten wir Schulen, die schon Erfahrung mit Tablet-PCs hat und führten Schulungen und Workshops durch, um Know How bei interessierten Lehrkräften aufzubauen. Wir sammelten Unterrichtsideen und überlegten uns den methodischdidaktisch sinnvollen Einsatz von Tablet-PCs. Parallel dazu trafen wir eine Entscheidung für einen bestimmten Tablet-PC, informierten die SchülerInnen und deren Eltern über das Angebot in der Oberstufe und bildeten ein LehrerInnen-Team für das nächste Schuljahr.*

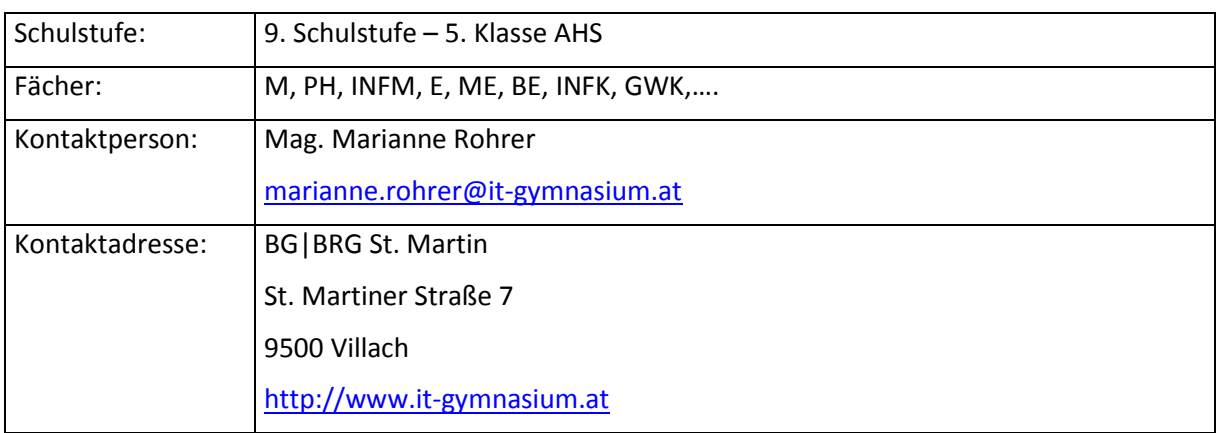

# <span id="page-4-0"></span>**1 EINLEITUNG**

# <span id="page-4-1"></span>**1.1 Motivation und Rahmenbedingungen des Projekts**

Kinder, die einen Rechenschieber für ein Lineal halten, eine Schallplatte für eine Riesen-CD oder eine Videokassette als CD-Player oder als Playstation verwenden würden, sind Kinder, die ganz selbstverständlich ein iPhone und ein iPad erkennen und auch wissen, was man damit alles machen kann. In dem Video von Martin Ebner<sup>[1](#page-4-4)</sup> wurden Kindern befragt, die in den Jahren 2001 bis 2006 geboren sind. Laut JIM-Studie [2](#page-4-5)012 <sup>2</sup>besitzen 100% aller deutschen Jugendlichen zwischen 12 und 19 Jahren einen Computer bzw. Laptop. 63% besitzen ein Smartphone/iPhone, das sind im Vergleich zum Jahr 2011 um 20 % mehr. Ähnlich sieht es in österreichischen Haushalten mit Jugendlichen aus. Im Hori-zon-Report<sup>[3](#page-4-6)</sup>, einer internationalen Studie, in der Technologietrends in Bezug auf ihren Einfluss auf den Bildungsbereich untersucht werden, bildet Tablet Computing in der Ausgabe von 2013 eine von sechs Kategorien, deren Etablierung in den verschiedenen Bildungsbereichen in ein bis fünf Jahren stattfinden wird. Dieser Report unterstreicht die Dringlichkeit, unseren SchülerInnen im Umgang damit entsprechende Kompetenzen zu vermitteln.

Kinder und Jugendliche wachsen mit digitalen Technologien auf, sie sind Digital Natives. Handy, Laptop und Tablet-PCs lassen sich daher auch nicht aus dem Klassenzimmer verbannen. Wir möchten die Chance nützen und diese Technologien als Lernbegleiter verwenden.

Angespornt durch Berichte über Einsatz von iPads in Volksschulen und neuen Mittelschulen reifte die Idee Tablet-PCs in einer Klasse des Realgymnasiums einzuführen. Im Realgymnasium werden im BG|BRG St. Martin zusätzlich zum Regelunterricht mehr Informatikstunden und Laborunterricht in Physik, Chemie und Biologie angeboten. Besonders der Laborunterricht erschien mir am Beginn besonders geeignet für den Einsatz von Tablet-PC. Ich wollte mich aber vor der Einführung von Tablet-PCs genauer mit den Möglichkeiten, die solche Geräte für den Unterricht bieten, auseinandersetzen und ein LehrerInnen-Team finden, das sich für diese Weiterentwicklung des Unterrichts interessiert.

# <span id="page-4-2"></span>**1.2 Ziele**

 $\overline{\phantom{a}}$ 

Mit diesem Projekt möchte ich mit einem KollegInnenteam die Einführung einer Tablet-PC-Klasse vorbereiten und planen. Die Auswirkungen sollten auf SchülerInnenebene und auf LehrerInnenebene sichtbar werden.

### <span id="page-4-3"></span>**1.2.1 Ziele auf SchülerInnenebene und Elternebene**

Es sollen InteressentInnen für die Tablet-PCs -Klasse, eine Oberstufenklasse des Realgymnasiums, gefunden werden.

• Nach einer Information am Elternabend für die 4. Klassen entscheiden sich interessierte SchülerInnen für die Tablet-PCs -Klasse im Realgymnasium.

In einem Fortsetzungsprojekt streben wir die Erreichung folgender Ziele an:

• Einstellung: Die Motivation wird durch den Einsatz von Apps und elektronischer Lernhilfen steigen.

<span id="page-4-4"></span><sup>&</sup>lt;sup>1</sup> Siehe "Technologien aus Sicht von Kindern"<http://www.youtube.com/watch?v=ZLbT5O8vmgU> [29.4.2013] <sup>2</sup> Siehe unte[r http://www.mpfs.de/index.php?id=537](http://www.mpfs.de/index.php?id=537) [29.4.2013]

<span id="page-4-6"></span><span id="page-4-5"></span><sup>3</sup> Siehe<http://www.mmkh.de/fileadmin/dokumente/Publikationen/2013-horizon-report-HE-German.pdf> [19.6.2013]

- Handlungen: Die Phasen des selbstständigen Lernens werden ausgedehnt. Es werden neue Möglichkeiten der Dokumentation/AV-Portfolios genutzt. Die Teamarbeit wird durch die Möglichkeiten der neuen Medien (Sharing Dokus/Portfolios, Materialien uvm) gestärkt.
- Kompetenzen: Kompetenzorientierte Lernprozesse, wie sie in den Bildungsstandards und in Hinsicht auf die neue Reifeprüfung gefordert sind, werden in den Fächern durch den Einsatz der Tablet-PCs unterstützt. Tablet-PCs als Werkzeug verlangen auch einen verantwortungsvollen Umgang mit digitalen Medien - Steigerung der Medienkompetenz

### <span id="page-5-0"></span>**1.2.2 Ziele auf LehrerInnenebene**

### **Organisatorische Planung des Schuljahres 2013/14:**

- Hardware: Es wird eine Entscheidung über die Art des Tablet-PCs getroffen werden und ein Händler gefunden werden, der ein ansprechendes Angebot machen kann und über den die Beschaffung abgewickelt werden kann.
- LehrerInnen: Es finden sich LehrerInnen, die in der Tablet-PCs -Klasse unterrichten möchten und sich in diesem Schuljahr das entsprechende Know How aneignen.
- Software: Für den Unterricht nützliche Apps werden getestet.

#### **Das LehrerInnenteam soll Know-How im Umgang mit Tablet-PCs aufbauen und zu Professionalisierung im Umgang und Einsatz moderner digitaler Medien gelangen.**

- Die LehrerInnen recherchieren, was es in ihren Fächer schon gibt, sammeln Good-Practice-Beispiele, testeten und erstellen eine Liste mit empfohlenen Apps für einzelne Fächer.
- Die LehrerInnen besuchen Schulen, die schon Erfahrung mit Tablet-PCs haben.
- Interessierte KollegInnen nehmen an einer Schulung in der Bedienung des Tablet-PCs teil.
- LehrerInnen-Tandems testen Materialien und Apps und sammeln Erfahrungen über die Einsatzmöglichkeiten.

### **Ein durch die Tablet-PCs unterstützter kompetenzorientierter und innovativer Unterricht soll konzipiert werden:**

• Die LehrerInnen sammeln bereits existierende Unterrichtsmaterialien und gestalten neue Unterrichtsmaterialien für einen kompetenzorientierten Unterricht.

#### **Eine neue Teamkultur soll aufgebaut werden:**

- In fächerübergreifenden LehrerInnenkooperationen werden Unterrichtsideen zum Einsatz von Tablet-PCs ausgetauscht.
- In FachlehrerInnen-Tandems wird erhoben, welche Materialien und Erfahrungen es in den jeweiligen Fächern mit Tablet-PCs gibt und welche Materialien und Anwendungen sich für einen kompetenzorientierten Unterricht eignen.

#### **Informationsmaterialien für die Eltern der SchülerInnen der 4. Klassen soll erstellt werden:**

- In einem Informationsblatt vor dem geplanten Elternabend der 4. Klassen werden die Eltern und SchülerInnen über die Einführung der Tablet-PC-Klasse informiert. Das Informationsblatt enthält die organisatorischen Rahmenbedingungen und Argumente, die für einen durch Tablet-PCs unterstützten Unterricht sprechen.
- An einem Elternabend werden die Eltern und SchülerInnen über die geplante Einführung der Tablet-PC-Klasse genauer informiert.

### <span id="page-6-0"></span>**1.2.3 Ziele aus dem Themenprogramm**

Moderne digitale Medien wie ein Tablet-PC sollen im Unterricht im Sinne eines lernwirksamen und unterstützenden Werkzeugs eingesetzt werden. Mit diesem Projekt möchten wir weg vom fragmentierten, beliebigen Einsatz neuer Medien zu einer zielgerichteten Unterstützung des Unterrichts kommen.

### <span id="page-6-1"></span>**1.3 Vorgangsweise**

Das Projekt diente zur Planung und Vorbereitung einer Tablet-PC-Klasse und war primär ein LehrerInnen-Projekt.

Über den Einsatz von Tablet-PCs im Unterricht gibt es schon sehr viele Informationen in Projektberichten und Blogs im Internet. Ich recherchierte zuerst nach Schulen, in denen Tablet-PCs erfolgreich eingesetzt werden, um potenzielle Ziele für unsere Schulbesuche zu finden. Die Recherche umfasste auch eine Informationsuche über die eingesetze Hardware und Apps sowie Good-Practice–Beispiele.

Im Projektteam wurde die Entscheidung für einen bestimmten Tablet-PC getroffen, erfolgte organisatorische Planung einschließlich der Information an die SchülerInnen und deren Eltern über die geplante Tablet-PC-Klasse, sowie die Organisation von den Schulungen für die KollegInnen.

In den Workhops trafen sich FachlehrerInnen-Teams und fächerübergreifende FachlehrerInnen-Tandems, die Unterrichtsmaterialien sammelten und testen.

Nach der

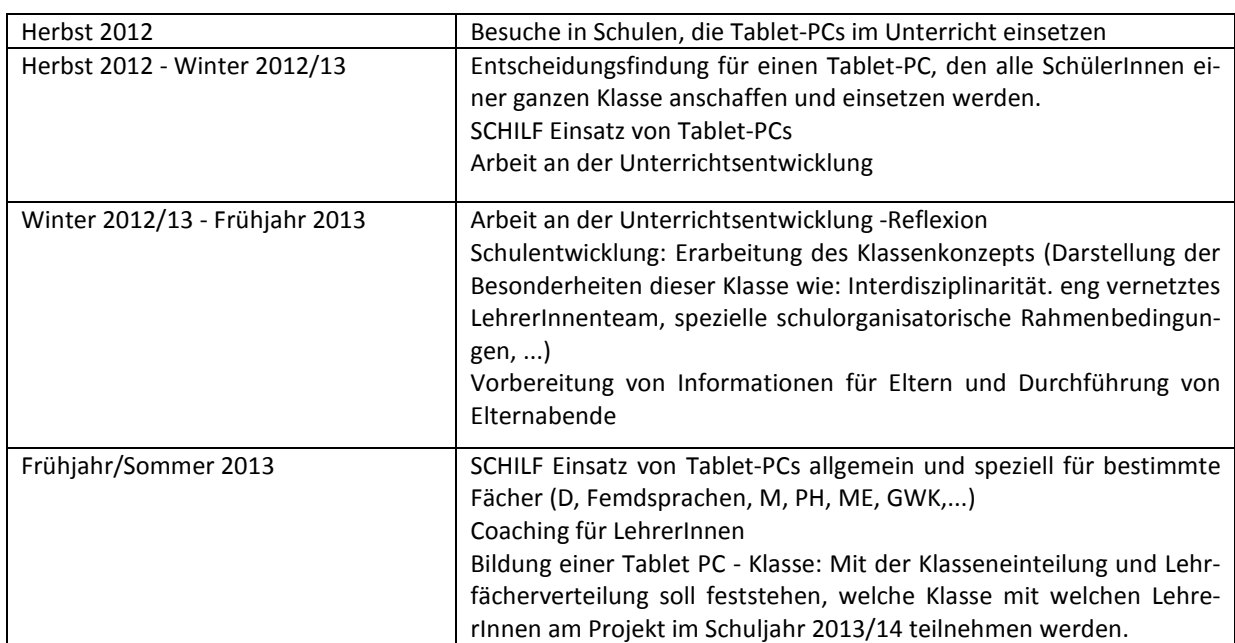

# <span id="page-6-2"></span>**1.4 Zeitplan**

# <span id="page-7-0"></span>**2 PROJEKTINHALT**

# <span id="page-7-1"></span>**2.1 Ablauf des Projekts**

Um die Einführung der Tablet-PCs in einer 5. Klasse Realgymnasium im Schuljahr 2013/14 vorzubereiten und zu planen, besuchten wir Schulen, die schon Erfahrung mit Tablet-PCs hat und führten Schulungen und Workshops durch, um Know How bei interessierten Lehrkräften aufzubauen. Wir sammelten Unterrichtsideen und überlegten uns den methodisch-didaktisch sinnvollen Einsatz von Tablet-PCs. Parallel dazu trafen wir eine Entscheidung für einen Tablet-PC, informierten die SchülerInnen und deren Eltern über das Angebot in der Oberstufe und bildeten ein LehrerInnen-Team für das nächste Schuljahr.

### <span id="page-7-2"></span>**2.1.1 Schulbesuche**

Vor der Durchführung dieses IMST-Projektes hatte ich schon die Gelegenheit eine iPad-Klasse zu besuchen. Die Exkursion führte in die **VS Hirten** in Graz. Frau Silvana Aureli unterrichtete eine Klasse mit 15 Kindern mit nichtdeutscher Muttersprache. Um diese Kinder in ihrem schulischen Fortgang zu unterstützen, hatte sie die Idee zur Einführung von iPads. Je zwei SchülerInnen bekamen für den Unterricht ein iPad, das sie personalisieren konnten und das einem bestimmten Tisch in der Klasse zugeordnet wurde. Die Kinder zeigten uns, wie sie die iPads bei den Ausarbeitungen ihrer Wochenpläne einsetzen, welche Apps sie zum Üben und Festigen des Lernstoffes verwenden und welche Präsentationen gemacht haben. Frau Aureli verwendete das iPad auch im Frontalunterricht, wenn sie etwa Übungblätter über den Beamer anzeigte und die Lösungen mit dem Stift dazuschrieb oder wenn sie anstelle auf der Tafel auf dem virtuellen Whiteboard arbeitete.

Dieser ersten Kontakt mit einer iPad-Klasse, bei dem mich Leichtigkeit und Selbstverständlichkeit, mit der die Volksschulkinder das iPad bedienten, faszinierte, sowie weitere Berichte von iPad-Klassen und IMST-Projekte mit iPads führten zur Entscheidung Schulen zu besuchen, die iPads im Unterricht einsetzen.

Am 26.11.2012 besuchte ich mit zwei Kollegen und einer Kollegin die **Informatik-Hauptschule Jennersdorf**. Diese Schule zählt neben der Kaiserin-Augusta-Schule in Köln oder der Punahu School in Hawaii und einigen anderen zu den Vorzeigeschulen<sup>[4](#page-7-3)</sup> von Apple. Im Herbst 2010 wurde eine erste Klasse der IHS Jennersdorf im Rahmen eines Projekts des bmukk mit iPads ausgestattet. Seit dem Schuljahr 2012/13 gibt es in drei 1.Klassen iPads. Direktor Hannes Thomas berichtete uns von den vielen positiven Erfahrungen mit dem iPad als zusätzliches Unterrichtswerkzeug. SchülerInnen und LehrerInnen sind begeistert. Von den 3[5](#page-7-4) LehrerInnen haben auch schon 18 ihr eigenes iPad<sup>5</sup>. Ein mit den Eltern und SchülerInnen ausgehandelter Verhaltenskodex gewährleistet den sinnvollen und verantwortungsvollen Umgang mit den den Geräten. Der große Zuspruch der iPad-Klassen zeigt aber auch die Grenzen der WLAN-Performance und der personellen Ressourcen auf.

Das iPad wird im Unterricht für schnelle Internetrecherchen, für Dokumentation und Zusammenfassung von Lerninhalten verwendet. Die LehrerInnen setzen bestimmte Apps oft nur kurz ein, um etwas sehr anschaulich zu demonstrieren, wie zum Beispiel ein App, das als Seismometer fungiert. Direktor Thomas hob einige Apps besonders hervor. Mit dem **Papierflieger**, einer Eigenentwicklung, kann man schnell Informationen oder einen komplizierten Link an die ganze Klasse verteilen oder auch am Ende eine Unterrichtsstunde mit kurzen Fragen den Kenntnisstand der SchülerInnen abfragen. **Mindmapping** wird gerne in den verschiedensten Bereichen eingesetzt. Mit **iBooks** wird das Lesen von Büchern mit interaktiven Elementen und Hintergrundgeräuschen nicht nur ein Erlebnis im Kopf, sondern Stimmungen können auch mit anderen Sinnen wahrgenommen werden.

<span id="page-7-3"></span><sup>4</sup> Siehe<http://www.apple.com/at/education/profiles/> [13.2.2013]

<span id="page-7-4"></span><sup>5</sup> Siehe<http://www.hs-jennersdorf.at/gelebte-schulpraxis/ipad-klasse/bereits-ueber-100-ipads/> [13.2.2013]

Vielfältige Möglichkeiten bietet der Einsatz des iPads auch im Musikunterricht<sup>[6](#page-8-1)</sup>. Nicht nur im Unterricht sondern auch außerhalb haben iPads Einzug bei musikalischen Gestaltungen gehalten. Anlässlich der "10-Jahre-eLSA Jubiläumsfeier" hat das 1. iPad-LehrerInnen-Orchester eine gemeinsam kom-ponierte und einstudierte Symphonie "Touch me"<sup>[7](#page-8-2)</sup> im Audienzsaal des Bundesministeriums für Unterricht Kunst und Kultur in Wien aufgeführt. Vier Orchestermitglieder stammen aus der IHS Jennersdorf.

Kinder, die seit drei Jahren mit iPads arbeiten, zeigten uns, was sie mit dem iPad alles machen können. Die Sicherheit, mit der die SchülerInnen ihre Kompetenzen präsentierten, unterstrichen die Darstellungen des Direktors.

Der zweite Schulbesuch führte uns in das **BG|BRG Schwechat**. Eine Kollegin, ein Kollege und ich wurden von 10. bis 11.1. 2013 zu einem Seminar für die eLSA advanced Partnerschulen von Kollegen-Manfred Lohr eingeladen, an dem das Arbeiten mit iPads in naturwissenschaftlichen Fächern im Zentrum der Workshops stand. Dem Konzept entsprechend - iPads für alle - hat das Gymnasium Schwechat einen Wagen mit 32 iPads und einen mobilen Accesspoint für WLAN. Der Wagen ist einerseits Ladestation für alle iPads, andererseits werden die Geräte damit in die Unterrichtsräume transportiert. Der Wagen mit den iPads kann über eine Webapplikation reserviert werden. Begleitend werden die LehrerInnen in SCHILF-Seminaren geschult. Manfred Lohr schilderte in seinem Input<sup>[8](#page-8-3)</sup> die Vorteile des Arbeiten mit iPads beim entdeckenden Lernen, selbständigen Erarbeiten von Lerninhalten, Blended learning–Sequenzen, Projektunterricht mit Audiorecords und Podcasts, kompetenzorientierter Unterricht und Lernen mit interaktiven Books. Er beschrieb seine positiven Erfahrungen mit dem Betriebssytem iOS. Es läuft sehr stabil. Apple verfolgt eine eigene Philosphie der Software. Apps verwalten die dazugehörigen Dateien, oder Dateien werden im Web gespeichert und stehen dem User überall zur Verfügung.

An konkreten Arbeitsaufträgen konnten wir den Einsatz von Apps im Bereich Akustik und Astrono-mie, Arbeiten mit dem App Video Physics und mit Sensoren ausprobieren<sup>[9](#page-8-4)</sup>. Auch die Lernplattform Moodle läßt sich in den Unterricht mit iPads verwenden. Speziell für Mathematik erstellten wir mit Kollegin Writze Unterrichtsmaterialien mit der Geometriesoftware Geogebra, die in der html5- Version auch auf dem iPad verwendet werden können. Den Abschluss bildeten Präsentationen von SchülerInnen, die Einsatzmöglichkeiten von speziellen Apps in Chemie, Biologie und Geografie zeigten.

Eigentlich hätten wir gerne **die Kaiserin-Augusta-Schule (KAS)** in Köln besucht, aber leider blieb jeder Versuch telefonisch oder per E-Mail Kontakt aufzunehmen unbeantwortet.

### <span id="page-8-0"></span>**2.1.2 Entscheidung für einen bestimmten Tablet – PC**

Wir haben geplant, eine ganz Klasse mit einheitlichen Geräten auszustatten. Für einen Tablet-PC spricht die benutzerfreundliche Oberfläche, die einfache Bedienbarkeit, die lange Akkulaufzeit, die schnelle Einsatzbereitschaft und die Größe bzw. Kleinheit des Geräts.

Aus methodisch-didaktischer Sicht fanden wir folgende Argumente für den Einsatz von Tablet-PCs:

- Ein Tablet-PC unterstützt individuelles und differenziertes Lernen durch unzählige Apps für den Bildungsbereich.
- Ein Tablet-PC macht das Lernen interaktiv, multimedial und lerntypengerecht.
- Ein Tablet-PC fördert kooperatives Lernen.

 $\overline{\phantom{a}}$ 

<span id="page-8-1"></span><sup>&</sup>lt;sup>6</sup> Siehe das Video<http://www.youtube.com/watch?v=MV3A1LsMI1Y> [13.2.2013]<br><sup>7</sup> Siehe<http://www.hs-jennersdorf.at/gelebte-schulpraxis/ipad-klasse/ipad-orchester/> [13.2.2013]

<span id="page-8-3"></span><span id="page-8-2"></span><sup>8</sup> Siehe<http://prezi.com/r90e07rkbizj/ipads-im-naturwissenschaftlichen-unterricht-elsa/> [13.2.2013]

<span id="page-8-4"></span><sup>&</sup>lt;sup>9</sup> Siehe Einsatz von iPads in Physik im Anhang 6.3

- Ein Tablet-PC erleichtert die Dokumentation der Unterrichtsarbeit in Form von Videos und Fotos und unterstützt die Dokumentation des eigenen Lernprozesses durch Portfolioarbeiten.
- Ein Tablet-PC unterstützt daher allgemeiner die Anwendung moderner Unterrichtsmethoden und eine neue Art der Prüfungskultur.
- Ein Tablet-PC ermöglicht mobiles Lernen im und außerhalb des Klassenzimmers.
- Ein Tablet-PC ermöglicht den im Lehrplan vorgeschriebenen Technologieeinsatz in unterschiedlichen Gegenständen.

Eine große Auswahl an Apps für den Bildungsbereich und viele Kurse in iTunes U führten zu der Entscheidung für das iPad.

### <span id="page-9-0"></span>**2.1.3 Information der Eltern und SchülerInnen**

Ursprünglich wollten wir Tablet-PCs in einer 3. Klasse Realgymnasium einführen. Da ich im kommenden Schuljahr Klassenvorständin einer 5. Klasse Realgymnasium sein werde und von SchülerInnen in diesem Alter mehr Medienkompetenz zu erwarten ist, entschieden wir uns im Projektteam für eine 5. Klasse Realgymnasium.

Vor dem geplanten Elternabend im Dezember erhielten alle SchülerInnen der 4. Klasse Realgymnasium ein Informationsblatt über die geplante Einführung von iPads in einer Realgymnasialklasse mit nach Hause. Am Elternabend erhielten die Eltern nähere Informationen über die Planung und Vorbereitung der iPad-Klasse, die Vorteile und die Anschaffung der iPads. In der Projektklasse soll jede Schülerin und jeder Schüler einen eigenen Tablet-PC haben.

Bis vor Weihnachten mussten die SchülerInnen eine vorläufige Anmeldung für das Realgymnasium mit oder ohne iPad abgeben. Alle 29 Anmeldungen für das Realgymnasium in der Oberstufe waren Anmeldungen für die iPad-Klasse.

Der zweite Elternabend fand Ende Mai statt. Wir informierten die Eltern über die Ankaufmöglichkei-ten der iPads und diskutierten mit ihnen die Verhaltensvereinbarungen<sup>[10](#page-9-2)</sup> im Umgang mit dem iPad. Als weiterer Punkt stand die Zusammenarbeit mit und Veranstaltungen für Eltern auf der Tagesordnung. Wir planen mindestens einmal pro Semester eine Veranstaltung mit den Eltern zu organisieren, bei der ihre Kinder Arbeiten präsentieren und zeigen werden, was sie alles mit dem iPad machen. Die Eltern zeigten sich sehr interessiert an diesem Vorschlag.

### <span id="page-9-1"></span>**2.1.4 Know How der LehrerInnen**

### **2.1.4.1 Allgemeine Schulung**

**.** 

Den ersten Kontakt mit iPads hatten interessierte LehrerInnen in einer Schulung am 17.1.2013. "Look. Feel. And touch the new iPad" war der Titel der Veranstaltung. In diesem Sinne stellte Christoph Zimmermann die Funktionsweise des iPads vor und die KollegInnen durften an den von ihm mitgebrachten iPads gleich selbst alles ausprobieren:

Die App **Podcast** ist ein Programm, mit dem man Podcasts finden, abonnieren und abspielen kann. Der Podcasts Store umfasst Hunderttausende von kostenlosen Audio- und Videopodcasts. Man kann sich seinen persönlichen Sender anlegen, der automatisch mit neuen Folgen aktualisiert wird. Wiedergabelisten können über iTunes synchronisiert werden. Um nur die Folgen zu spielen, die man für den Unterricht braucht, erstellt man eine On-The-Go-Liste.

<span id="page-9-2"></span> $10$  Siehe "Entwurf der Verhaltensvereinbarungen" im Anhang 6.2.

Mit **der iTunes U-App** hat man Zugriff auf das weltweit größte Angebot an kostenlosem Kursmaterial von Universitäten und anderen akademischen und kulturellen Einrichtungen. Das Kursmaterial kann Vorlesungen, Videos, Bücher und andere Ressourcen umfassen.

Mit der App **Youtube** kann man Videos der ganzen Welt ansehen, Lieblingskanäle abonnieren, Playlists erstellen und auf die hochgeladenen Videos zugreifen.

Mit **fotopedia** erhält man die Auswahl aus einer riesigen Anzahl von ausgezeichneten Fotos zu verschiedenen Themen. Das in Zusammenarbeit mit dem UNESCO World Heritage Centre erstellte App **fotopedia welterbe** enthält Fotos von hunderten Stätten, die das kollektive Weltkulturerbe darstellen, und umfassende Beschreibungen von UNESCO und Wikipedia. Die App **fotopedia wild friends** stellt eine Sammlung von spektakulären Fotos und Geschichten über wilde Tiere zur Verfügung. Es gibt eine ganze Reihe von weiteren Apps aus dieser Serie, in der es um Menschen und Länder geht.

Die App **iBooks** ist zum Laden und Lesen von Büchern ideal. iBooks öffnet auch Inhalte, die im e-Pub<sup>[11](#page-10-0)</sup>- und PDF-Format vorliegen. eBooks können interaktive Elemente, Diagramme, Fotos, Videos und 3D-Modelle enthalten. Mit einem Tipp auf ein Wort kann man sich das Glossar mit der jeweiligen Erklärung anzeigen lassen. Frage-Antwort-Bereiche helfen beim Überprüfen des Gelernten. Lesezeichen und Markierungen lassen sich einfach und schnell vornehmen. Notizen und alle Glossarwörter können automatisch in Lernkarten umgewandelt werden.

Apps für die Bildbearbeitung wie **Snapseed** optimieren Fotos mit wenigen Berührungen des Displays. Ausgewählte Objekte oder Bereiche im Foto können mit der "Selektive Anpassung" verbessert werden. Wer mit Funktionen wie Retrolux, Drama, Vintage, Grunge und Tilt-Shift experimentiert, bekommt interessante Ergebnisse.

Aus Fotos, Videos und Audios, mit den entsprechenden Apps aufgenommen, kann man mit **iMovie**  ohne viel Aufwand und ohne besondere Fachkenntnisse Trailer und Videos erstellen und direkt aus dem App mit dem Rest der Welt teilen.

Bei der Speicherung von Dateien am iPad muss man umdenken. Dateien und Daten werden in den Apps am iPad gespeichert, können mit Hilfe von Online-Speichern wie **Dropbox** oder **Google Drive** synchronisiert werden und stehen dann auch auf dem PC zur Verfügung.

Gängige Webservices wie die Lernplattform **Moodle** oder der Stundenplan in Webuntis (App **timetable**) sind nach der Installation der Apps auch auf dem iPad verfügbar.

**Evernote** ist eine App, die die Sammlung von Notizzetteln, Skizzen auf losen Blättern und Computerausdrucke und vieles andere mehr

**.** 

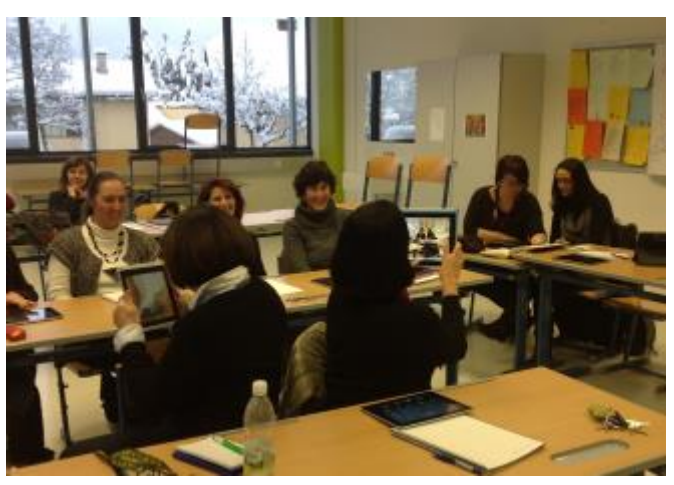

**Abbildung 1: Kolleginnen fotografieren und filmen mit dem iPad**

ablöst und auf dem iPad übersichtlich sammelt. Mit Evernote kann man schnell Notizen machen, Fotos aufnehmen, Aufgabenlisten erstellen, Spracherinnerungen aufzeichnen und diese Notizen durchsuchen. Zur Produktfamilie von Evernote gehört die App **Skitch**. Zu Bildern und Texten können mit Pfeilen, Stempeln, Formen, Text u. a. m. Anmerkungen gemacht werden. Es kann auch etwas Neues gezeichnet oder skizziert werden. Mit Skitch wird beispielsweise das Rückmeldung zu Texten oder Designentwürfen erleichtert, oder Kartenmaterial kann mit Wegbeschreibungen versehen werden.

<span id="page-10-0"></span><sup>&</sup>lt;sup>11</sup> EPUB [\(Akronym](http://de.wikipedia.org/wiki/Akronym) für electronic publication) ist ein [offener Standard](http://de.wikipedia.org/wiki/Offener_Standard) fü[r E-Books](http://de.wikipedia.org/wiki/E-Book)

Die SchulungsteilnehmerInnen verfolgten die Präsentation und die Vorführungen in Echtzeit mit, weil der Vortragende sein iPad über Wlan mit **Apple TV**, einer mit dem Beamer verbundene Box, verbunden hatte.

Das Interessante an der Schulung war, dass alle TeilnehmerInnen, ob Computerprofi oder –laie, mit der Bedienung der neuartigen Geräte gut zurecht kamen.

### **2.1.4.2 Workshops**

In kleinen Gruppen fanden Workhops statt, in denen die Einsatzmöglichkeiten in bestimmten Fächern und die Vorteile von iPads gezeigt wurden und auch ausprobiert werden konnten. Nachfolgend sind die Workshops für Physik, Mathematik und Fremdsprachen beschrieben. Nach der Berichtslegung fanden noch Workshop für Geografie und Wirtschaftskunde sowie ein Workshop zur Verwendung des iPads beim Dokumentieren und Kollaborieren und Strukturieren statt, die auf unserer Schulwebsite unter<http://www.it-gymnasium.at/index.php?id=ipad> beschrieben sein werden.

### **2.1.4.2.1 Physik – Workshop**

In dem Workshop bearbeiteten zwei Physik-Lehrerinnen und eine fachfremde Kollegin einige der Ar-beitsblätter, die wir bei unserem Schulbesuch in Schwechat bekommen haben<sup>[12](#page-11-0)</sup>.

Am Thema Beschleunigung testeten wir die App **SPARKvue.** Die im iPad eingebauten Sensoren messen die Bewegungen mit den iPad und in der App wird in Echtzeit die Beschleunigung in einem Diagramm dargestellt. Je nachdem, wie man die Parameter auf der y-Achse einstellt, ändert sich das Diagramm. In Schwechat haben wir erfahren, dass iPads außerdem über verschiedene eingebaute Sensoren hören, sehen und wissen können, wo sie sind. Über externe Sensoren, die mit Blootooth gekoppelt werden, sind 70 Größen messbar, z.B. Luftdruck, Luftfeuchtigkeit, Temperatur, Infrarotstrahlung. Mit SPARKvue können die gemessenen Daten dargestellt und mit eingebauten statistischen Funktionen ausgewertet werden.

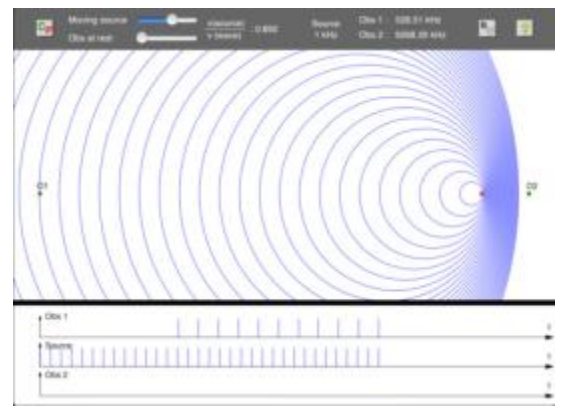

**Abbildung 2: Screenshot von The Doppler Effect**

Mit der App **The Doppler Effect** untersuchten wir zuerst den Fall der bewegten Schallquelle und des ruhenden Beobachters und danach den Fall der ruhenden Schallquelle und des bewegten Beobachters. Das Display besteht aus Schiebereglern für die Geschwindigkeit der Schallquelle und für den Beobachter sowie Angaben über deren Frequenz und Geschwindigkeitverhältnis. In einer Animation wird die Ausbreitung der Schallwellen dargestellt. Unterhalb liefern Diagramme die Darstellung der Frequenz für jeden einzelnen Beobachter und für die Schallquelle.

Mit Hilfe der App **Video Physics** analysierten wir ein Video, das einen Basketballwurf zeigte. Wir setzten in jedem Frame des Videos einen Punkt genau in die Mitte des Balls so lange, bis er den Boden berührte. Durch Festlegen des Nullpunktes des Koordinatensystems und der Maßeinheiten auf den Koordinatenachsen kann die Bewegung in Diagrammen dargestellt werden: auf einer Seite ein x-y -Diagramm, auf der zweiten Seite ein Weg – Zeit Diagramm und ein Geschwindigkeit – Zeit Diagramm für die Bewegung in x-Richtung, auf der dritten Seite ein Weg – Zeit Diagramm und das Geschwindigkeit – Zeit Diagramm für die Bewegung in y-Richtung. Mit Hilfe der Diagramme lassen sich Fragen zur Ballwurf-Bewegung beantworten und Berechnungen ausführen.

Die Physiklehrerinnen wollten die Bewegung des Federpendels analysieren und mussten ein Video von dieser Bewegung aufnehmen, da kein Video dazu auf dem iPad war. Für die Analyse mit Video

<span id="page-11-0"></span><sup>&</sup>lt;sup>12</sup> Siehe Einsatz von iPads in Physik im Anhang

Physics kann auch ein Video aus der Bibliothek des iPads verwendet werden. Aus den Weg-Zeit-Diagramm lasen sie die Dauer einer Schwingung und aus dem Geschwindigkeitsdiagramm die höchste und die geringste Geschwindigkeit ab.

Am Schluss testeten die Phsyiklehrerinnen noch die App **iCircuits**, eine App zur Schaltungsentwicklung und Simulation. In der App gibt es über 30 verschiedene Komponenten vom einfachen Widerstand über Schalter bis zu Logik-ICs. Ein virtuelles Multimeter misst Spannungen und erfasst Ströme, die auch mit einem virtuellen Oszilloskop dargestellt werden.

### **2.1.4.2.2 Fremdsprachen - Workshop**

Am 21.3.2013 fand der Worskhop für Fremdsprachen statt. Die Referentin Barbara Sabitzer zeigte den vier Teilnehmerinnen, wie über **Google Drive** Dateien zur Verfügung gestellt werden können und wie an Dateien wie etwa Vokabellisten oder Stoffsammlungen gemeinsam, eventuell auch zeitgleich, gearbeitet werden kann.

Gängige Wörterbücher wie **LEO** oder **dict.cc** gibt es auch als Apps am iPad. Zusätzlich zum Online-Wörterbuch werden von **PONS** Bilderwörterbücher und einen Vokabeltrainer als App angeboten. Die **Woxikon**-App ist ein Wörterbuch für Übersetzungen, Verbformen, Synonyme und Abkürzungen in den Sprachen Deutsch, Englisch, Französisch, Spanisch, Italienisch, Niederländisch, Portugiesisch, Schwedisch und Russisch.

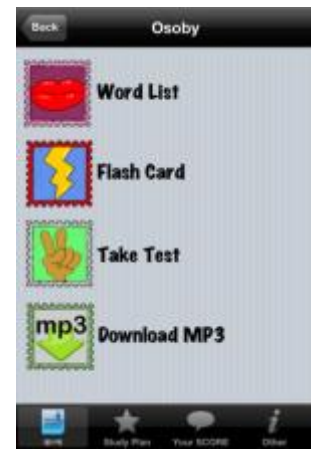

**Abbildung 3: Screenshot 50 languages**

Auf der Website<http://www.lingofox.de/> [10.2.2013] finden Sprachlehrkräfte ein Online-Tool, das aus beliebigen Texten Arbeitsblätter für den Fremdsprachenunterricht im Bereich der Grammatik, der Orthographie,

der Syntax oder des Leseverstehens generiert. Die teilnehmenden Lehrpersonen versuchten eine tabellarische Verbliste und eine Leseschlange zu generieren. Die Übungen gibt es für Deutsch, Englisch, Französisch, Spanisch, Italienisch, Latein und viele andere Sprachen.

Apps wie **Cruciverber, Vocab Pro HD** oder **A+ Flashcards Pro** erleichtern Vokabellernen für SchülerInnen oder machen es vielleicht attraktiver. Für Wortschatzübungen eignen sich auch Apps zum Erstellen von Mindmaps wie **SimpleMind+.**

Spielerisches und differenziertes Sprachenlernen unterstützt die Sammlung von vielen Apps auf [www.learningapps.org](http://www.learningapps.org/) [10.2.2013]. Neben den im Unterricht häufig verwendeten Medien Text und Bild sollte vermehrt auch Audio und Videoinhalte genutzt werden<sup>[13](#page-12-0)</sup> und dafür bietet diese Web 2.0-Plattform Lehrpersonen und auch SchülerInnen die Möglichkeit, mit wenig Aufwand solche Apps selbst zu erstellen. Das Autorenwerkzeug bietet neben herkömmlichen Aufgabentypen wie Zuordnungsübungen, Kreuzworträtseln oder Multiple-Choice-Tests mehr als 20 weitere Aufgabenvorlagen und einige nützliche Werkzeuge, wie beispielsweise eine Pinwand, Mindmaps oder einen Kalender, die einzeln genutzt werden können oder in eine Website oder Lernplattform eingebunden werden können. Die Lernbausteine können einzeln, gemeinsam aber auch im Wettstreit genutzt werden. Frau Sabitzer hatte für ihre Klasse einen Account eingerichtet, in dem sie ihre eigenen Apps verwaltet und mit dem sie die Aktivitäten der Schülerinnen beobachten kann.

Im App **50 languages** lernt man in 30 Lektionen (in der Gratisversion) den Grundwortschatz und einfache Sätze in einer Sprache, die dem europäischen Niveaustufen A1 und A2 entsprechen. Kurse am iPad gibt es auch von Online-Plattformen **busuu** und **babbel** in vielen verschiedenen Sprachen.

Wenn die SchülerInnen Dialoge vorbereiten und filmen, nehmen sie mit dem iPad und der eingebauten Kamera ein Video auf und schneiden mit der App **iMovie** einen Trailer oder einen ganzen Film daraus.

<span id="page-12-0"></span><sup>13</sup> Sieh[e http://learningapps.org/LearningApps.pdf](http://learningapps.org/LearningApps.pdf) [19.5.2013]

Eine Fülle an Material für den Sprachunterricht in der Oberstufe liefern die App **Youtube** und die App **Podcasts.** Videos und Podcast können auch abonniert werden<sup>[14](#page-13-0)</sup>.

Die schnelle Verfügbarkeit des Internets erleichtert das Online-Lesen von Zeitungen wie der New York Times, oder für den Einsatz in Geografie oder Geschichte der Standard, der Presse u.v.m.

#### **2.1.4.2.3 Mathematik - Workshop**

An dem Workshop für Mathematik mit vier TeilnehmerInnen ging es in erster Linie darum, eine App zu testen, die eine Tabellenkalkulation, dynamische Geometrie-Software und ein Computeralgebrasystem vereint. Da derzeit eine App von Geogebra für das iPad noch nicht zur Verfügung steht, haben wir die App von **TI-Nspire-CAS** getestet. Vom Aussehen her wie eine Präsentationsoftware aufgebaut fügt man Seiten hinzu, die "Calculator", "Graphs", "Geometry", "Lists & Spreadsheets" oder "Data&Statistics" enthalten. Auf der Geometry-Seite können herkömmliche Konstruktionen wie beispielsweise Umkreiskonstruktionen beim Dreieck durchgeführt werden und im Zugmodus verän-

dert werden. An einer konkreten Problemstellung zum logistischen Wachstum stellten wir fest, dass rekursive Berechnungen auf einer Seite mit Lists&Spreadsheets auf der Graphs-Seite in einem Graphen dargestellt werden können, ebenso der in einer Calculator-Seite berechnete Grenzwert des Wachstums. Die Data & Statistics-Seite stellt die in der Lists & Spreadsheets-Seite eingegebenen Daten in entsprechenden Diagrammen dar. Alle in einem Dokument definierten Funktionen und Variablen sind in der gesamten Datei verfügbar. Es gibt eine breite Palette an Berechnungen und Funktionen in der Werkzeugliste der Calculator-Seite zur Algebra, Analysis, Wahrschein-

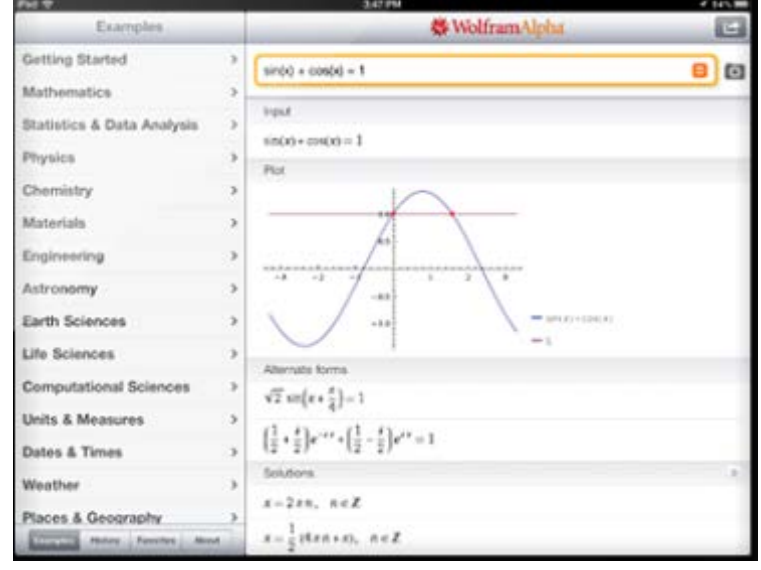

**Abbildung 4: Screenshot von Wolfram Alpha**

lichkeit, Statistik, zur Verktorrechnung und zu Finanzen.

Fertige Arbeitsblätter von<http://www.geogebratube.org/> [10.2.2013] oder selbst erstellte Geogebra-Dateien im HTML5-Format können am iPad dargestellt werden.

Khan Academy ist bekannt für eine große Sammlung von englischsprachigen Videos zu Science&Economics und Humanities und auch mathematischen Inhalten. In der App **Khan Academy** erscheinen unter den meisten Videos Untertitel, sodass das im Video Gesagte auch mitgelesen werden kann und so vielleicht auch besser verstanden wird. Im Profil kann der angemeldete User seine Aktivitäten und Fortschritte bei den zu den Themen passenden Videos und Übungen einsehen.

Die App Wolfram Alpha liefert nach dem Motto "computational knowledge engine"<sup>[15](#page-13-1)</sup> Antworten auf Fragen, die nach einer bestimmten Syntax gestellt werden müssen, und führt auch Berechnungen durch. Eine mehrzeilige Tastatur erleichtert die Eingabe von mathematischen Ausdrücken. Wenn man eine Gleichungen eingibt, liefert Wolfram Alpha die Darstellung des dazu gehörigen Funktionsgraphen, reelle und komplexe Lösungen und die Darstellung der Lösungen am Zahlenstrahl. Die Wissensdatenbank umfasst Themen von elementarer Mathematik bis zu berühmten mathematischen Problemen wie die Riemannsche Hypothese, sowie Statistik und Datenanaylse. Die semantische

<span id="page-13-0"></span><sup>&</sup>lt;sup>14</sup> Siehe auch die Beschreibung dieser Apps in der allgemeinen Schulung 2.1.4.1.

<span id="page-13-1"></span><sup>&</sup>lt;sup>15</sup> Sieh[e http://www.wolframalpha.com/](http://www.wolframalpha.com/) [19.5.2013]

Suchmaschine beschränkt sich aber nicht auf mathematische Inhalte, sondern liefert Ergebnisse von Astronomie über Linguistik bis Webtechnologie, u.v.m.

### <span id="page-14-0"></span>**2.1.5 Methodisch –didaktische Überlegungen zum Einsatz von Tablet-PCs**

Vor dem Start des Projekts haben wir uns schon überlegt, welchen Mehrwert der Einsatz von Tablet-PCs aus methodisch-didaktischer Sicht haben könnte.

- Ein Tablet-PC unterstützt individuelles und differenziertes Lernen durch unzählige Apps für den Bildungsbereich. Die SchülerInnen planen, steuern und bewerten ihren individuellen Lernprozess, wodurch eigenverantwortliches und selbständiges Arbeiten gefördert wird. Beispiele dafür sind Internetrecherche/Webquests, Online-Übungen/Learning Apps, Nutzung von Apps zur Simulation von realen Vorgängen oder Nutzung von Wörterbüchern und Nachschlagewerken als App oder online.
- Ein Tablet-PC macht das Lernen interaktiv, multimedial und lerntypengerecht. Die benutzerfreundliche Oberfläche erleichtert die Interaktion mit den Inhalten und Objekten. Durch Wischen am Display oder Bewegen des iPads sind andere Sichtweisen möglich und unterstützen kinästethische Lerntypen. Multimediale Inhalte sind leicht in Apps von Fernsehkanälen oder online oder als Bestandteil von ebooks abrufbar. Virtuelle Gänge durchs alte Rom, eine Reise durch den menschlichen Körper sowie interaktive Landkarten bereichern das Studium der realen Welt.
- Ein Tablet-PC fördert kooperatives Lernen. Es gibt viele Angebote im Internet und auch Apps für das iPad, die es SchülerInnen ermöglicht, gemeinsam an einem Projekt oder einem Produkt zu arbeiten. Die App BaiBoard HD etwa bietet die Möglichkeit, "Tafelbilder" kollaborativ vernetzt mit der ganzen Lerngruppe zu erstellen. Als Webdienst eignen sich für kollaboratives Arbeiten Pads wie PrimaryPad oder Plattformen wie Wikispaces. Dateien können über Clouddienste wie iCloud, Google Drive oder Dropbox geteilt werden.
- Ein Tablet-PC erleichtert die Dokumentation der Unterrichtsarbeit in Form von Videos und Fotos und unterstützt die Dokumentation des eigenen Lernprozesses durch Portfolioarbeiten.
- Ein Tablet-PC unterstützt daher allgemein die Anwendung moderner Unterrichtsmethoden und eine neue Art der Prüfungskultur. Apps wie Socrative beinhalten eine große Anzahl an Aktivitäten, mit denen der Lernstand der SchülerInnen erhoben werden kann.
- Ein Tablet-PC ermöglicht mobiles Lernen im und außerhalb des Klassenzimmers. In allen Sonderunterrichtsräumen wie Musik-, Physik-, Chemie- oder Zeichensaal ist das Tablet auf Knopfdruck einsatzbereit. Lehrausgänge können durch Videos und Fotos dokumentiert werden.
- Ein Tablet-PC ermöglicht den im Lehrplan vorgeschriebenen Technologieeinsatz in unterschiedlichen Gegenständen.

### <span id="page-14-1"></span>**2.1.6 Sammlung von Unterrichtsbeispielen**

Bei der Sammlung der Unterrichtbeispiele ging es darum Beispiele zu finden, die eine sinnvolle Ergänzung und Bereicherung des Unterrichts sind und kompetenzorientierte Lernprozesse fördern. Die dargestellten Unterrichtsideen lassen sich oft auch auf andere Fächer übertragen. Laufende Ergänzungen sind auf unserer Schulwebsite unter<http://www.it-gymnasium.at/index.php?id=ipad> zu finden.

#### **2.1.6.1.1 Musik**

An der Kaiserin Augusta Schule in Köln, einer Vorzeigeschule in Sachen iPads, gibt es seit 10 Jahren ein Musikprojekt, bei dem es um sogenanntes Klassenmusizieren im Bandkontext mit E-Gitarre, Bass, Keyboards, Saxofongruppe, Gesang und Drums geht. In einem Blog unter <http://kaskeys.wordpress.com/> [19.6.2013] sind die Proben mit Fotos und Videos dokumentiert. Der Blog enthält zusätzlich Videotutorials, Songtexte und Noten. [16](#page-15-0)

#### **2.1.6.1.2 Religion:**

Andre Spang hat mit Schülerinnen und Schülern der Klasse 8 im Fach Religion das Thema Eucharistie als iBook umgesetzt. Ausgehend von der Analyse eines Bibeltextes aus der Emmausgeschichte erstellten die SchülerInnen unterschiedliche Materialien, Medien, Texte, Bilder, Umfragen und Videos, in denen sie den Bibeltext auf ihre eigene Lebenssituation übertrugen. Die Inhalte wurden in einem Wiki gesammelt. Das Projekt zeigt, wie neben der fachlich inhaltlichen Seite viel an Medienkompetenz gelernt wurde. Die Beschreibung des Projekts und das iBook sind unter <http://ischulbuch.wordpress.com/2013/04/23/eucharistie-2013-ibook-projekt-der-klassen-89/> [19.6.2013] zu finden.

#### **2.1.6.1.3 Fremdsprachen**

Bei der Unterrichtseinheit von<http://schule-ipad.de/?p=2113s> [19.6.2013] schrieben die SchülerInnen eines Wirtschaftsgymnasiums im 2. Lernjahr Spanisch schon Dialoge, nahmen diese auf und erstellten Aufgaben zum Hörverstehen für die anderen SchülerInnen. Die Lösungen wurden dann im Plenum besprochen und korrigiert.

Hörverständnis ist Teil der schriftlichen Reifeprüfung in Österreich bzw. des Abiturs in Deutschland. Im Chiemgau-Gymnasium Traunstein probierte eine Lehrkraft eine etwas andere Form der Übung des Hörverständnisses. Der Hörtest wurde nur einmal vorgespielt und die Klasse erarbeitete gemein-sam eine Musterlösung in einem [PrimaryPad](http://primarypad.com/)<sup>[17](#page-15-1)</sup>. Beliebig viele User schreiben gleichzeitig an einem einzigen Text. Die einzelnen User unterscheiden sich durch verschiedene Farben, mit denen der von ihnen geschriebene Text unterlegt ist. Man sieht in Echtzeit, was die anderen User schreiben und kann ihre Beiträge ergänzen, korrigieren und auch löschen. Die Unterrichtsidee ist unter [http://ipad](http://ipad-klasse.org/2012/12/14/hoert_hoert/)[klasse.org/2012/12/14/hoert\\_hoert/](http://ipad-klasse.org/2012/12/14/hoert_hoert/) [19.6.2013] beschrieben.

#### **2.1.6.1.4 Deutsch**

Die Unterrichtsidee für eine 7. Klasse im Deutschunterricht zeigt, wie eine Ballade mit produktivem Schreibauftrag am Tablet-PC bearbeitet wird. Die SchülerInnen sollten zuerst den Text der Ballade "Der Knabe im Moor" von Annette von Droste-Hülshoff in einer PDF-Datei durch Markieren von Wörtern bearbeiten und danach analysieren. Als Vorbereitung des Schreibauftrages erstellten sie eine Mind-Map. Durch wechselseitiges Gegenlesen und Kommentieren erfolgte die Überarbeitung der Texte. Als Methode wurde Abfotografieren der handschriftlichen Texte vorgeschlagen, die dann in einer entsprechenden App kommentiert werden können. Diese Unterrichtsidee von <http://wordpress.nibis.de/mobileslernen/2013/03/deutsch-der-knabe-im-moor/> [19.6.2013] lässt sich auch auf die Erörterung von Sachtexten anwenden.

#### **2.1.6.1.5 Mathematik**

**.** 

Um den Unterrichtsstoff mit digitalen, interaktiven ebooks zu erarbeiten, ist in der Waldschule Hatten ein Arbeitsheft zum Thema "Kreisberechnung" entstanden. Die SchülerInnen mussten Aufgaben selbständig oder gemeinsam lösen, Beispiele zu den Themen im Internet finden und im Arbeitsheft die Links einbinden und ihre erworbenen Kenntnisse über verschiedene Plattformen wiedergeben

<span id="page-15-0"></span><sup>&</sup>lt;sup>16</sup> Mehr über den tafel- und papierfreien Klassenraum berichtet Andre Spang unter <http://ipadkas.wordpress.com/2012/12/14/skyfall-oder-tschuss-tafel-teil-2/> [19.6.2013],

<span id="page-15-1"></span><sup>&</sup>lt;sup>17</sup> Siehe <http://primarypad.com/> [19.6.2013], weitere Pads zum kollaborativen Arbeiten im Internet unter [http://www.schule.at/startseite/monatsschwerpunkt/tipps-tools-fuer-den-schulbeginn/detail/gemeinsames](http://www.schule.at/startseite/monatsschwerpunkt/tipps-tools-fuer-den-schulbeginn/detail/gemeinsames-schreiben-im-internet.html)[schreiben-im-internet.html](http://www.schule.at/startseite/monatsschwerpunkt/tipps-tools-fuer-den-schulbeginn/detail/gemeinsames-schreiben-im-internet.html) [19.6.2013]

können. Unter [http://waldschulpads.wordpress.com/2013/05/22/interaktives-arbeitsheft-fur-den](http://waldschulpads.wordpress.com/2013/05/22/interaktives-arbeitsheft-fur-den-mathematikunterricht/)[mathematikunterricht/](http://waldschulpads.wordpress.com/2013/05/22/interaktives-arbeitsheft-fur-den-mathematikunterricht/) [19.6.2013] findet man dieses Arbeitsheft, das noch sehr statisch ist. Mit der App e-Book Creator könnte man auch interaktive Elemente einbauen und damit noch aufwerten.

In einem weiteren Beispiel von der Waldschule Hatten werden lineare Gleichungssysteme mit den Apps Skitch und Quick Graph dargestellt. In Skitch sollten die SchülerInnen Steigungsdreiecke einzeichnen und beschriften. Mit Apple TV können die Ergebnisse über den Beamer visualisiert und verglichen werden. In Quick Graph mussten die Graphen der linearen Funktionen generiert werden und daraus die Schnittpunkte abgelesen werden. Die Wahl des Werkzeugs, digital (iPad) oder analog (Papier und Stift), für die rechnerische Lösung wurden den SchülerInnen überlassen. Das Unterrichtbeispiel ist unter [http://waldschulpads.wordpress.com/2012/10/14/lineare-gleichungssysteme-mit](http://waldschulpads.wordpress.com/2012/10/14/lineare-gleichungssysteme-mit-quick-graph-und-skitch-verdeutlichen/)[quick-graph-und-skitch-verdeutlichen/](http://waldschulpads.wordpress.com/2012/10/14/lineare-gleichungssysteme-mit-quick-graph-und-skitch-verdeutlichen/) [19.6.2013] beschrieben. Eine ähnliche Unterrichtsidee, bei der es um die Anwendung des Strahlensatzes auf die Tower Bridge ging, findet man unter <http://waldschulpads.wordpress.com/2013/02/17/strahlensatze-und-die-tower-bridge/> [19.6.2013].

In einer Simulation soll die Entwicklung der relativen Häufigkeiten beim Münzwurf dargestellt werden. Mit Hilfe des Zufallsgenartors in der App TI-Nspire werden im List&Spreadsheets-Arbeitsblatt 1000 ganzzahlige Zufallszahlen Im Intervall [0,1] erzeugt. Im Data&Statistics-Arbeitsblatt wählt man die entsprechenden Achsenbeschriftungen und zeichnet den aus 1000 Punkten bestehenden Graphen, der noch durch den zur Wahrscheinlichkeit p gehörenden Graphen f1(x) = 0,5 ergänzt werden kann. Viele weitere Arbeitsblätter aus der Stochastik sind unter [http://www.ti](http://www.ti-unterrichtsmaterialien.net/index.php?id=1&detail=1106)[unterrichtsmaterialien.net/index.php?id=1&detail=1106](http://www.ti-unterrichtsmaterialien.net/index.php?id=1&detail=1106) [19.6.2013]zu finden.

### **2.1.6.1.6 Geschichte**

Schüler einer 8. Klassen der Waldschule Hatten hatten den Arbeitsauftrag, anhand zweier Seiten im Schulbuch die Folgen und Auswirkungen der Landflucht um die Jahrhundertwende des 20. Jahrhunderts mithilfe einer Mindmap zusammenzutragen. Nach 15 Minuten trugen sie über Apple TV ihre Ergebnisse vor und der Lehrer sammelte parallel auf seinem iPad die Resultate. Nach dem Einstieg erhielten die SchülerInnen Arbeitsmaterial, das die Lebenssituation einer Arbeiterfamilie im Jahre 1907 beschrieb und verdeutlichte, wie das Leben eines Kindes zu dieser Zeit war. Sie sollten danach eine Geschichte aus der Sicht eines Kindes aus dieser Zeit. Die mit der App Voice Recorder Pro aufgenommenen Geschichten wurden per E-Mail an den Lehrer geschickt oder auf einem Server abgegeben. Das Unterrichtbeispiel ist unter <http://waldschulpads.wordpress.com/2012/11/29/2544/> [19.6.2013] dokumentiert.

Ein Praxisbeispiel unter<http://www.ipadatschool.de/index.php/unterricht-s/53-musterstunde-limes> [19.6.2013] beschreibt eine Geschichtsstunde aus dem Themengebiet "Die Römer im Maingebiet". Für die Einführungsphase bereitete der Lehrer ein Bild eines römischen Legionärs und ein Hörspiel, das er mit einem Kollegen aufnahm, vor. In der Problemlösungsphase sollten die SchülerInnen Arbeitsblätter in einer arbeitsteiligen Gruppenarbeit bearbeiten, deren Ergebnisse dann vom iPad mit Hilfe des Tools "Air Server" auf den Beamer gespiegelt wurden. Die für die Unterrichtsstunde benötigten Dateien wie die Bilder, das Hörspiel, das Arbeitsblatt und eine Karte hatte der Lehrer mit der App "GoodReader" auf einen Server übertragen.

### **2.1.6.1.7 Biologie**

Versuche im Labor lassen sich mit dem iPad und der eingebauten Kamera schnell und unkompliziert filmen. Eine Unterrichtsidee von einem Gymnasium in Baden-Württemberg zeigt, wie das Pflanzenwachstum mit der App [iMotion HD](http://schule-ipad.de/?p=815) filmisch dokumentiert wurde. Zwei Beispiele findet man unter <http://schule-ipad.de/?p=836> [19.6.2013].

#### **2.1.6.1.8 Bildnerische Erziehung**

Auf [http://www.macprovideo.com/de/hub/ipad-2/collaborating-on-video-projects-on-ipad-using](http://www.macprovideo.com/de/hub/ipad-2/collaborating-on-video-projects-on-ipad-using-dropbox-and-ifiles)[dropbox-and-ifiles](http://www.macprovideo.com/de/hub/ipad-2/collaborating-on-video-projects-on-ipad-using-dropbox-and-ifiles) [19.6.2013] macht der Autor einen Vorschlag, wie kollaboratives Filmemachen ablaufen könnte. Die Beiträge der Teilnehmer werden unter einem Dropbox-Account oder einem freigegebenen Ordner des LehrerInnen-Accounts gesammelt. Um die Dateien in der App iMovie bearbeiten zu können, werden die Videosequenzen mit der App iFiles von der Dropbox in das Fotoalbum, dem Camera Roll, übertragen.

Das iPad lässt sich leicht und schnell für Internetrecherchen nutzen. Für den Unterricht in Bildnerischer Erziehung bieten sich beispielsweise das Portal Google Art Project, in dem Museen und Galerien mit tausenden Kunstwerken unter<http://www.googleartproject.com/de/> [19.6.2013] erkundet werden können. Auf <http://ohgpads.wordpress.com/2012/12/20/mit-dem-ipad-ins-internet/> [19.6.2013] sind weitere Links zu interaktiven Lernübungen bis zu ganzen Kursen für verschiedene Fächer zu finden.

# <span id="page-17-0"></span>**2.2 TeilnehmerInnen**

Da der Inhalt des Projekts die Vorbereitung und Planung der iPad-Klasse war, nahmen daran hauptsächlich LehrerInnen teil. Das Projektteam um Marianne Rohrer plante in einem Projektentwicklungsworkshop die Meilensteine und in weiteren Besprechungen deren Umsetzung im Schuljahr 2012/13. Für die allgemeinen Schulung "Look. Feel. And touch the new iPad" interessierten sich 19 LehrerInnen aus unterschiedlichen Fächern. In den im zweiten Semester organisierten fächerbezogenen Workshops beschäftigten sich insgesamt elf Lehrkräfte mit den Einsatzmöglichkeiten des i-Pads in ihrem Unterricht (bis zum 24.6.2013, danach folgen noch zwei Workshops).

Die SchülerInnen des Zieljahrganges und deren Eltern waren in das Projekt auch eingebunden. SchülerInnen der 4. Klassen Realgymnasium, die sich für die Projektklasse angemeldet hatten, wurden nach ihren Gründen für die Anmeldung befragt. Die Eltern der SchülerInnen, die sich für die Projektklasse interessierten, nahmen an Elternabenden teil und bewerkstelligten den Ankauf der iPads.

# <span id="page-17-1"></span>**2.3 Durchführung der Evaluation**

Der Fragebogen, mit denen die SchülerInnen nach ihrer vorläufigen Anmeldung für die iPad-Klasse befragt wurden, war so gestaltet, dass sie Fragen nach ihren Beweggründen für die Anmeldung in die iPad- Klasse und nach der Meinung der Eltern beantworten mussten. Für den Fall, dass nicht alle BewerberInnen aufgenommen werden können, sollten sie gute Gründe angeben, warum gerade sie in die iPad-Klasse aufgenommen werden sollten.

Der Fragebogen, den die teilnehmenden LehrerInnen nach der allgemeinen iPad-Schulung erhielten, enthielt Fragen zu den Gründen für die Schulungs-Anmeldung, zu ihren Vorerfahrungen mit iPads und zu ihrem Wissenstand nach der Schulung. Lehrkräfte, die sich für weiterführende, fachbezogene Workshops interessierten und auch in der iPad-Klasse unterrichten möchten, gaben das in dem Fragebogen bekannt.

Nach jedem fachbezogenen Workshop wurden die TeilnehmerInnen aufgefordert in einem kurzen Feedback anzugeben, was der Workshop ihnen gebracht hat, ob sie eine Vorstellung über die Einsatzmöglichkeiten bekommen haben und ob der Einsatz eines iPads einen Mehrwert für den Unterricht hat.

# <span id="page-17-2"></span>**2.4 Projektergebnisse**

Wir hatten ein ganzes Jahr für die organisatorische Planung und auch die Vorbereitung des Unterrichts Zeit. Die SchülerInnen und deren Eltern hatten die nötige Zeit, um die Für und Wider einer Anmeldung in der iPad-Klasse abzuwägen und eine Entscheidung zu treffen. Aufgrund der Erfahrungen, die wir bei den Schulbesuchen gemacht hatten und bei der Vorbereitung des Unterrichts selbst gesammelt hatten, entschieden wir uns für ein aktuelles Modell des iPads. Jeder Schüler und jede Schülerin muss am Schulbeginn eine eigenes iPad haben. Wir unterstützten die Eltern bei der Entscheidung für bestimmte Modifikationen des iPads wie Speicherkapaziät oder die Art der Internetverbindung und boten ihnen eine Möglichkeit an, das iPad über eine Firma zu bestellen.

Das Angebot von Schulungen und Workshops wurde von den KollegInnen gut angenommen. Teilweise nahmen KollegInnen daran teil, weil sie das iPad schon von Verwandten und Bekannten kannten und mehr über die Bedienung erfahren wollten. Teilweise kamen Lehrkräfte zu den Schulungen, weil sie die Einsatzmöglichkeiten im Unterricht interessierte. So fanden sich die LehrerInnen, die sich zutrauten im nächsten Schuljahr in der Projektklasse zu unterrichten. Es ist in diesem Schuljahr noch nicht gelungen fächerübergreifende Lehrkräfte-Kooperationen zu bilden, die ihre Erfahrungen austauschen. Sehr wohl konnte entsprechendes Know How der LehrerInnen in den Fachgruppen aufgebaut werden. An dem Umfang des Berichts über Unterrichtsmaterialien kann man erahnen, welche Fülle an Materialien und Erfahrungsberichten es zu diesem Thema gibt.

# <span id="page-19-0"></span>**3 EVALUATION**

### <span id="page-19-1"></span>**3.1 Evaluation projektspezifischer Ziele**

### <span id="page-19-2"></span>**3.1.1 Anmeldung der SchülerInnen für die Klasse mit Tablet-PC**

Nach der vorläufigen Anmeldung für die iPad-Klasse haben sich 31 Jugendliche für das Realgymnasium in der Oberstufe entschieden. Alle 31 haben sich auch für die iPad-Klasse angemeldet. Um den Gründen dafür nachzugehen, habe ich mit jedem Schüler und jeder Schülerin Anfang Februar ein Gespräch geführt.

Die Befragten geben an, dass sie sich ein Leben ohne PC nicht vorstellen können und dass man in Zukunft mehr mit dem Computer arbeiten wird. Einige sind technikinteressiert, haben schon Erfahrung mit iPads gesammelt und erwarten, dass eine Ausbildung mit iPads wichtig für die Arbeit der Zukunft ist. Ein Großteil der SchülerInnen glaubt, dass das iPad eine gute Lernhilfe ist, den Unterricht ergänzt und unterstützt und damit auch verbessert. Das Lernen wird lustiger und die SchülerInnen werden motivierter sein.

21 von Befragten berichteten, dass ihre Eltern es gut gefunden haben, einige davon waren begeistert. Die Eltern von vier Kindern waren zuerst skeptisch, nach dem Elterninformationsabend haben sie es für eine gute Idee gehalten. Eine Familie wäre eher für ein Notebook gewesen. Drei Erziehungsberechtigte haben die Entscheidung ihrem Kind überlassen.

Sieben von den 31 angemeldeten SchülerInnen haben sich eventuell überlegt, in der Oberstufe in eine andere Schule zu gehen, 24 hatten von vornherein geplant in die Oberstufe zu gehen.

Auf die Frage, warum gerade sie in die iPad-Klasse kommen sollten, argumentierten einige mit ihrem Interesse für Technik und Informatik, mit Freude an Experimenten und mit ihren bereits gesammelten Erfahrungen mit Computern und teilweise auch mit iPads. Andere argumentierten mit ihrer sozialen Kompetenz. Sie würden anderen helfen, an einer guten Klassengemeinschaft mitarbeiten und sich gut integrieren. Sie versuchten auch mit ihrer Persönlichkeit und ihrer Arbeitshaltung zu punkten, indem sie sich als netten, ruhigen Menschen beschrieben, der auf sein Gerät aufpasst und es sinnvoll verwendet. Einige Kinder gaben an, ein guter Schüler und eine gute Schülerin zu sein und um gute Ergebnisse bemüht zu sein. Zwei Schüler wollten bei den ersten sein, die mit dieser neuen, modernen Technologie arbeiten dürfen.

Wir haben in dem Fragebogen auch nach der gewählten Sprache gefragt, weil es für die Lehrfächerverteilung wichtig war. Mit der Frage nach den Gründen für die Wahl wollten wir herausfinden, wie wichtig ihnen die Sprachwahl ist. Von den Befragten wählten zehn Italienische, zwei Französisch und 18 Latein.

Am Ende des Schuljahres waren 15 Schüler und 12 Schülerinnen für die Projektklasse fix angemeldet. Von den 27 SchülerInnen waren nur mehr sieben Anmeldungen für Italienisch verblieben, was zu folge haben wird, dass es in der Projektklasse nur Latein geben wird.

### <span id="page-19-3"></span>**3.1.2 Aufbau von Know-How im Umgang mit Tablet-PCs im LehrerInnenteam**

Bei der Befragung nach der **ersten Schulung**, bei der es darum ging, die Bedienung eines Tablet-PCs zu erlernen und einen ersten Eindruck über die Einsatzmöglichkeiten zu bekommen, gaben 18 KollegInnen als Grund für den Besuch der Veranstaltung an, dass sie ein persönliches Interesse an der Bedienung eines iPads haben, und 11 gaben an, dass sie die Einsetzbarkeit im Unterricht interessiert. Von den insgesamt 19 KollegInnen hatten zehn bisher noch keine Erfahrung, sieben kannten das iPad von Verwandten bzw. Bekannten bzw. Kollegen und zwei haben schon ein eigenes iPad.

Elf LehrerInnen fanden den Workshop interessant und möchten das iPad auch im Unterricht einsetzen. Acht Personen waren begeistert und und haben Lust bekommen, sich weiter mit dem iPad zu beschäftigen. Neun LehrerInnen konnten sich danach vorstellen, wie iPads im Unterricht eingesetzt werden können. Drei haben schon konkrete Ideen, wie man das iPad im Unterricht einsetzen könnte und drei haben noch keine konkrete Vorstellung. Nach der Schulung bekundeten 13 KollegInnen ihr Interesse an Worskhops im 2. Semester über Einsatzmöglichkeiten in den einzelnen Fächern:

- $\bullet$  M 3
- INF Mathematik 2
- INF Kunst- 2
- $\bullet$  GWK 3
- $\bullet$  L-1
- $\bullet$  D-1
- $\bullet$  E -1
- $\bullet$  Werken 1
- Video -1.

Von den 18 teilnehmenden Lehrerinnen konnten sich 10 vorstellen, in der iPad-Klasse zu unterrichten:

- $\bullet$  INF Mathematik  $-3$
- INF Kunst -2
- $\bullet$  BE 2
- $\bullet$  GWK-2
- $1 1$
- $E 1$
- $M 2$
- $PH-1.$

Nach den fachbezogenen Workshops wurden die insgesamt elf TeilnehmerInnen gefragt, ob sie sich vorstellen können, wie das iPad im Unterricht eingesetzt werden kann und ob diese Technologie einen Mehrwert für den Unterricht hat. Alle hatten an konkreten Beispielen erfahren, welche Apps in ihrem Fachunterricht und in welchen Situationen zum Einsatz kommen können.

Für eine Teilnehmerin am **Fremdsprachen**-Workshop könnte der Mehrwert von Tablets bei der Verwendung von Werkzeugen entstehen, mit denen man kurzfristig das iPad direkt im Unterricht einbinden kann, wie etwa mit dem AppleTV, und mit denen man gezielt und punktgenau einzelne Inhalte aus dem Web in den Unterricht einbeziehen kann. Eine andere Kollegin meinte, dass abgesehen von Steigerung der Motivation der Schülerinnen verschiedene interaktive Übungen rascher und effektiver möglich sind. Außerdem meinte sie, dass sich fächerübergreifender Unterricht leichter gestalten lässt. Eine Deutschlehrerin könnte sich vorstellen, die Klassenlektüre am iPad zu lesen.

Für eine **Physik**-Lehrerin ist der Einsatz im Labor denkbar, da die SchülerInnen an Ort und Stelle Messwerte eingeben, auswerten und graphisch darstellen können. Sie glaubt aber nicht, dass Experimente am Tablet "echte" Experimente ersetzen können. Der Vorteil liegt ihrer Meinung nach darin, dass die SchülerInnen zu Hause oder vor dem Test oder zu anderen Anlässen Versuche nochmals am Tablet machen können, was bei den meisten Physikexperimente nicht möglich ist, die gibt es nur einmal im Unterricht. Für eine andere Kollegin stellt der Einsatz des iPads eine Unterstützung in freien Arbeitsphasen dar.

Die **Mathematik**-LehrerInnen meinten, dass Apps am iPad SchülerInnen beim Argumentieren und Begründen, beim Modellieren, mit den Videos beim Erarbeiten und/oder Verstehen von Inhalten unterstützen. Damit verbunden ändern sich die Lernprozesse ("... weg von der ,dressur des unverstandenen' bzw. vom ,blinden rechenaktionismus' ....") und ergeben sich komplett neue Perspektiven in den Fragestellungen. Alle waren sich einig, dass es wünschenswert wäre, wenn es bis zum Herbst eine App von Geogebra auf dem iPad gäbe, mit der man die ganze Palette an Werkzeugen für den kompetenziorientierten Mathematikunterricht zur Verfügung hätte. Die Bedienung der App tinspire ist etwas gewöhnungsbedürftig, wird aber als ein wunderbares Tool für den technologiegestützten Mathematikunterricht angesehen. Kritisch angemerkt wurde, dass das iPad nur ein Werkzeug sein sollte, das sinnvoll und zielgerichtet eingesetzt werden muss. Es komme immer darauf an, wie man den Unterricht aufbaut. Als Gefahrenquellen sah eine Kollegin, dass SchülerInnen zu sehr blackboxartig arbeiten, und das echte Wissen dahinter nicht mehr erwerben. Eine Kollegin kann sich schwer vorstellen, wie der Spieltrieb gebremst oder prinzipiell das Surfen eingeschränkt werden kann.

# <span id="page-21-0"></span>**3.2 Evaluation aus Sicht der Ziele des Themenprogramms**

Bei der Recherche nach Unterrichtsszenarien fanden wir viele Beispiele, bei denen digitale Medien im Unterricht im Sinne eines lernwirksamen und unterstützenden Werkzeugs eingesetzt werden können. Damit kommen wir weg vom fragmentierten, beliebigen Einsatz neuer Medien zu einer zielgerichteten Unterstützung des Unterrichts.

Die Arbeit mit den iPads hat den KollegInnen gezeigt, dass wir eine Technik verwenden, die die Anforderungen des Unterrichts abdeckt und kein neues Expertentum begründet. Daher wird das iPad als Arbeitswerkzeug von LehrerInnen und SchülerInnen akzeptiert und auch genutzt werden.

Für das Folgeprojekt im Schuljahr erwarten wir uns, dass durch den Einsatz verschiedener Unterrichtsmethoden und Lernformen die Anteile des schülerzentrierten Unterrichts wesentlich erhöht können. Das Problemlöseverhalten, fachliche und soziale Kompetenzen sowie die Medienkompetenz der SchülerInnen sollten sich weiter entwickeln.

Der Großteil der befragten SchülerInnen erwartet sich eine Motivationssteigerung. Zwei Schüler freuten sich, bei den ersten zu sein, die in einer iPad-Klasse unterrichtet werden.

# <span id="page-21-1"></span>**3.3 Evaluation aus Sicht übergeordneter IMST Ziele**

### <span id="page-21-2"></span>**3.3.1 Genderaspekte**

Der Anteil an Burschen in einer Klasse des Realgymnasiums ist erfahrungsmäß höher als der Anteil an Mädchen. In den drei 4. Klassen Realgymnasium im Schuljahr2012/13 waren 59 Burschen und 12 Mädchen, das sind 83% bzw 17% aller SchülerInnen. Für die Projektklasse im Schuljahr 2013/14 sind 15 Burschen und 12 Mädchen angemeldet, das sind 56% und 44% der angemeldeten SchülerInnen. Der geplante Einsatz einer neuen Technologie schreckte die Mädchen nicht ab, sondern führte im Gegenteil dazu, sich für die Projektklasse zu entscheiden.

### <span id="page-21-3"></span>**3.3.2 Schulentwicklungs- und Disseminationsaspekte**

In der Vorbereitung und Planung der Projektklasse waren in diesem Schuljahr auch schon KollegInnen beteiligt, die nicht in der iPad-Klasse unterrichten werden. Da im nächsten Schuljahr die IT-Infrastruktur den Anforderungen des Unterrichts mit iPads über WLAN angepasst werden muss, werden auch diese KollegInnen die Möglichkeit haben, ihr iPad im Unterricht etwa für das Vorführen von Videos, Bildern oder Karten oder als Whiteboard verwenden zu können. Zu den im kommenden Schuljahr stattfindenden Workshops werden immer alle interessierten Kolleginnen eingeladen. Es gibt auf unserer Lernplattform Moodle einen Kurs, in dem Tutorials, Unterrichtsbeispiele und viele interessante Links gesammelt sind, welchen jede Lehrkraft besuchen kann.

Interesse an unseren Erfahrungen haben die INF- Kustoden aus zwei Schulen, der HTL Hollabrunn und der HTL1 in Linz, gezeigt, die bei einem Netzwerkseminar in unserer Schule waren und mit unserem INF-Kustoden zusammenarbeiten. In diesen Schulen sollen ebenfalls iPads eingeführt werden. Wir informierten sie über unsere Vorgehensweise bei der Planung und Vorbereitung der Projektklasse und führten ihnen die Funktionsweise des Apple TVs vor.

Es wird auf der Schulwebsite laufend Erfahrungsberichte und Informationen über den Einsatz des i-Pads im Unterricht geben.

In einem Seminar an der PH Kärnten Frühjahr 2014 wird Marianne Rohrer über das Projekt berichten. In dem Seminar sollen die Mathematik-LehrerInnen eine neue Technologien für den Mathematikunterricht in der Oberstufe kennlernen und anhand von konkreten Aufgabenstellungen methodischdidaktische Einsatzmöglichkeiten kennenlernen, die kompetenzorientiertes Unterrichten begünstigen.

# <span id="page-23-0"></span>**4 ZUSAMMENFASSUNG**

Es hat sich als zielführend herausgestellt ein ganzes Jahr lang die organisatorischen Rahmenbedingeungen der iPad-Klasse vorzubereiten und einen innovativen Unterricht mit einer neuen Technologie zu entwickeln. Als erstes besuchten wir Schulen, um den Einsatz von iPads im Unterrichtsalltag zu erleben und von den Erfahrungen aller Beteiligten zu profitieren. SchülerInnen und LehrerInnen zeigten uns die vielfältigen Einsatzmöglichkeiten von Tablets und waren sehr begeistert von der neuen Art des Lehrens und Lernens. Apps wurden oft auch nur ganz kurz verwendet, wenn sie eine sinnvolle Ergänzung des Unterrichts waren. Neben vielen positiven Erfahrungen waren wir dankbar dafür, dass diverse Probleme angesprochen wurden. In der Informatik-Hauptschule Jennersdorf gibt es mehrere Klassen mit iPads. Dadurch kommt das Schulnetzwerk schnell an die Grenzen der WLAN-Performance und personellen Ressourcen sind bald aufgebraucht. Der für unser Schulnetzwerk verantwortliche Kustos informierte sich darauf hin in Schulen mit großen WLAN-Datenmengen wie einer HTL in Innsbruck über die geeignete Infrastruktur. Der Umbau von reiner Kabelverbindung auf WLAN wird in den Ferien erfolgen. Ein weiteres Problem stellte das Testen von Apps dar. Die LehrerInnen verwendeten relativ viel Zeit, um Apps zu testen, die sich teilweise aber als unbrauchbar oder wenig effektiv herausstellten. Wir haben uns daher schon in der Vorbereitungsphase mit diesem Thema auseinander gesetzt und eine Liste von Apps erstellt, die wir empfehlen.

Der Großteil der Vorbereitungsphase nahm die Schulung der LehrerInnen und das Sammeln von Good-Practice-Beispielen ein. Die erste Schulung, bei der die meisten KollegInnen den ersten Kontakt mit der neuen Technologie hatten, wurde sehr gut angenommen und war Ausgangspunkt für fachbezogene Workshops. In Kleingruppen beschäftigten sich die zukünftigen LehrerInnen der iPad-Klasse und auch andere interessierte KollegInnen mit den Einsatzmöglichkeiten in ihren Fächern. In einem allgemeinen Workshop schlüpften Interessierte in die Rolle von SchülerInnen und dokumentierten, kollaborierten und rechercherierten mit Hilfe von iPads. Die Rückmeldungen nach den Workshops waren durchwegs sehr positiv. Die KollegInnen hatten danach konkrete Vorstellungen über mögliche Einsatzmöglichkeiten in ihrem Unterricht, wodurch ein Mehrwert entstehen könnte. Es gab aber auch kritischen Anmerkungen, wie der Gefahr der blackboxartigen Verwendung von Apps oder der Ablenkung durch andere, nichtschulische Aktivitäten am iPad. Bis zum Ende des Schuljahres hatten fast alle LehrerInnen der zukünftigen iPad-Klasse ein eigenes iPad und können sich bis zum Schulanfang noch weiter vorbereiten.

Im Laufe des Schuljahres wurden die SchülerInnen des Zieljahrganges und deren Eltern über die Einführung von iPads in einer 5. Klasse Realgymnasium informiert. Die Eltern, deren Kinder sich für die iPad-Klasse angemeldet hatten, erfuhren anlässlich eines Elternabends am Ende des Schuljahres, welche Anforderungen die Hardware erfüllen muss, damit wir mit einer einheitlichen Ausstattung arbeiten können. Daher muss jeder Jugendliche am Schulbeginn ein eigenes iPad besitzen. BYOD (Bring your own device) erfordert Verhaltensvereinbarungen, welche Richtlinien für die Nutzung privater Geräte in Schulen enthalten. Am Elternabend stellten wir den Eltern einen Entwurf für einen Verhaltenskodex vor, an dem wir im kommenden Schuljahr mit den SchülerInnen weiterarbeiten werden.

Wir planten Unterrichtsszenarien, die in einem starken Maß die individuellen Fähigkeiten der Lernenden fördern, die die Anforderungen eines zeitgemäßen Unterrichts erfüllen und gleichzeitig Fertigkeiten trainiert, die in Gewerbe, Wissenschaft, Wirtschaft und Technik notwendig und gefragt sind. Entscheidend wird in der Umsetzung nicht so sehr die Qualität der verwendeten Apps und Programme sein, sondern die Art und Weise, wie die LehrerInnen die Technologie im Unterricht verwenden werden.

Im nächsten Schuljahr werden wir an der Weiterentwicklung des Unterrichtskonzepts und am Aufbau einer neuen Teamkultur durch fächerübergreifende Klassenlehrkräftekooperation arbeiten sowie neue Modelle der Leistungsbeurteilung ausprobieren.

# <span id="page-24-0"></span>**5 LITERATUR**

Internet:

Medienpädagogischer Forschungsverbund Südwest (2012). *JIM-Studie*. Online unter <http://www.mpfs.de/index.php?id=537> [29.4.2013]

New Media Consortium und EDUCAUSE Learning Initiative (2013). *NMC Horizon 2013 Higher Education Edition*. Online unter [http://www.mmkh.de/fileadmin/dokumente/Publikationen/2013-horizon](http://www.mmkh.de/fileadmin/dokumente/Publikationen/2013-horizon-report-HE-German.pdf)[report-HE-German.pdf](http://www.mmkh.de/fileadmin/dokumente/Publikationen/2013-horizon-report-HE-German.pdf) [20.6.2013]

Lohr, Manfred (2013). *Kompetenzorientiertes Lernen mit iPads*. Online unter <http://prezi.com/r90e07rkbizj/kompetenzorientiertes-lernen-mit-ipads-ph-wien/> [15.2.2013]

Texas Instruments (2013). *Unterrichtsbeispiele für die App TI-Nspire*. Online unter <http://education.ti.com/en/timathnspired/us/home> [22.5.2013]

Video:

[L3T] Martin Ebner, Technologien aus Sicht von Kindern: <http://www.youtube.com/watch?v=ZLbT5O8vmgU> [29.4.2013]

Bildquellen:

Abbildung 2:<https://itunes.apple.com/us/app/the-doppler-effect/id495626750?mt=8> [19.6.2013]

Abbildung 3:<https://itunes.apple.com/de/app/50-sprachen-50-languages/id487070134?mt=8> [19.6.2013]

Abbildung 4:<http://products.wolframalpha.com/ipad/> [19.6.2013]

Erfahrungsberichte und Unterrichtsideen:

<http://ipadkas.wordpress.com/> [10.2.2013]

<http://www.hs-jennersdorf.at/gelebte-schulpraxis/ipad-klasse/> [10.2.2013]

<http://www.scoop.it/t/tablets-in-der-schule?page=2> [10.2.2013]

<http://schule-ipad.de/> [10.2.2013]

<http://wordpress.nibis.de/mobileslernen/> [10.2.2013]

<http://ohgpads.wordpress.com/> [10.2.2013]

<http://pcsaipad.wordpress.com/> [10.2.2013]

<http://www.schule-apps.de/datenbank/> [10.2.2013]

<http://waldschulpads.wordpress.com/> [10.2.2013]

<http://www.ipadatschool.de/> [10.2.2013]

<http://learningapps.org/> [10.2.2013]

# <span id="page-25-0"></span>**ANHANG**

# <span id="page-25-1"></span>**Abbildungsverzeichnis**

Abbildung 1: Kolleginnen fotografieren und filmen mit dem iPad Abbildung 2: Screenshot von The Doppler Effect Abbildung 3: Screenshot 50 languages Abbildung 4: Screenshot von Wolfram Alpha

# <span id="page-26-0"></span>**Entwurf einer Verhaltensvereinbarungen für die iPad-Klasse**

### **Regeln für den Unterrichtsalltag und in der Schule**

- 1. Ziel des Projektes ist es, das iPad sinnvoll im Unterricht und in der Schule für Ausbildungszwecke einzusetzen und zu nutzen.
- 2. Jede Schülerin und jeder Schüler ist dafür selbst verantwortlich, dass das iPad jeden Tag vollständig aufgeladen und funktionstüchtig ist und geht mit dem iPad sorgsam um.
- 3. Das iPad wird lediglich für schulische Zwecke eingesetzt. Es darf nur gebraucht werden, wenn es die Lehrperson erlaubt. Das gilt auch für jegliche Leistungsfeststellung.
- 4. Die Nutzung des iPad kann von der Lehrkraft vorübergehend verboten werden. Dies gilt insbesondere bei Verstoß gegen die Verhaltensvereinbarung.
- 5. Es dürfen ohne die ausdrückliche Erlaubnis der Lehrkraft keine Film-, Bild- oder Tonaufnahmen gemacht werden
- 6. Bild-, Video- und Tonaufnahmen von anderen Personen verlangen deren ausdrückliches Einverständnis.
- 7. Während des Unterrichts darf das iPad nicht für private Zwecke genutzt werden.
- 8. Wenn ich für den Unterricht ein Video schaue oder einen Podcast anhöre, benütze ich Kopfhörer.
- 9. Ich beleidige oder bedrohe niemanden über das iPad.
- 10. Ich beachte das Urheberrecht und den Datenschutz.
- 11. Der Download oder das Streaming von Filmen, Musik und Spielen ist in der gesamten Schule ausdrücklich verboten, sofern es nicht explizit durch eine Lehrkraft beauftragt wurde. Diese Bestimmung gilt auch in den Pausen und Freistunden.
- 12. Private Downloads jeglicher Art über das Schulnetz bzw. dem schulischen Internetzugang sind verboten. Verbotene bzw. nicht altersgerechte Inhalte dürfen auf dem iPad weder geladen noch gespeichert werden.
- 13. Jede Schülerin und jeder Schüler hat dafür Sorge zu tragen, dass die iPads in der Pause sorgfältig und sicher verwahrt werden. Die Schule übernimmt keine Haftung für Verlust oder Beschädigungen.
- 14. Ich verpflichte mich, die oben genannten Regeln im Umgang mit dem iPad einzuhalten. Verstöße können neben schulischen Disziplinarmaßnahmen auch straf- bzw. zivilrechtliche Folgen nach sich ziehen.

Name der Schülerin/des Schülers: \_\_\_\_\_\_\_\_\_\_\_\_\_\_\_\_\_\_\_\_\_\_\_\_\_\_\_\_\_\_\_\_\_\_\_\_\_\_\_\_\_\_\_\_\_\_

Unterschrift der Schülerin/des Schülers: \_\_\_\_\_\_\_\_\_\_\_\_\_\_\_\_\_\_\_\_\_\_\_\_\_\_\_\_\_\_

Unterschrift der Erziehungsberechtigten: \_\_\_\_\_\_\_\_\_\_\_\_\_\_\_\_\_\_\_\_\_\_\_\_\_\_\_\_\_\_

# <span id="page-27-0"></span>**Unterrichtsbeispiele**

### <span id="page-27-1"></span>**Einsatz des iPads in Physik**

#### **Astronomie:**

- Apps: Redshift, Solar Walk, Mood HD Variation von Zeit und Ort iPad zeigt aktuellen Himmel
- App Sky Safari iPad steuert Teleskop

#### **Akustik: Doppler-Effekt**

• Simulation und Berechnung von bewegten Körpern bzw. bewegten Quellen

#### **App Video Physics**

#### *Schiefer Wurf*

• Videoclip eines bewegten Objekts + Analyse von Ort und Geschwindigkeit

#### *Federpendel*

• App Kamera – Video von Schwingungen, Bestimmung der Schwingungsdauer

#### **Ipads und interne Sensoren**

- Ipads können hören, sehen, wissen, wo sie sind und wie sie bewegt werden
- Apps verwenden: Beschleunigungssensoren, Soundsensoren, Magnetsensoren, GPS Sensoren
- Zugriff auf die Daten mit App SPARKvue

#### **Ipads und externe Sensoren**

#### *Conatex Sensoren – Kopplung mit Blootooth*

- Auswertung mit SPARKvue
- Verschiedene Anzeigemöglichkeiten
- 70 Größen messbar zB Luftdruck, Luftfeuchtigkeit, Temperatur, Infrarotstrahlung

#### *Kohlendioxid Sensor*

- Messung der Luftqualität CO2 Konzentration in den Klassenräumen
- Messung der CO2 Konzentration verschiedener Quellen: Gewächshaus, ausgeatmete Luft nach sportlicher Betätigung, Automobil-Abgas Emission,..
- Photosynthese
- Zellatmung
- Tierische und menschliche Respiration
- CO2 in chemischen Reaktionen
- Zersetzung von organischen Materialien

Erstellt nach dem Schulbesuch in BG|BRG Schwechat

### <span id="page-28-0"></span>**Einsatz des iPads in Musik**

Das iPad bietet viele Möglichkeiten, den Musikunterricht innovativ und abwechslungsreich zu gestalten. Es kann in den verschiedensten Bereichen des Musikunterrichts eingesetzt werden. Einige Beispiele sind unten angeführt:

- Akustik
	- o Darstellung von Schallwellen, Frequenzspekrum
	- o Messen der Lautstärke-
- Musiktheorie
	- o Lernen der Notennamen
	- o Spielen von Tonleitern und Dreiklängen
	- o Intervalle vergleichen
	- o Intervalle erkennen
- **Gehörtraining** 
	- o Akkorde erkennen
	- o Kadenzen
	- o Skalen (➡Tonleitern)
	- Musikgeschichte und Musikrezeption
		- o Internetrecherche
		- o Interaktives Musikhören
		- o Arbeit mit der App: "The history of Jazz"
- Instrumentenkunde
	- o Interaktives Arbeiten mit dem App: "The Orchestra"
- Musizieren
	- o Gemeinsames Musizieren mit verschiedenen Apps wie Nanokeyboard, Garageband u.a.
		- **Spielen von Melodien**
		- **Erstellen von Begleitpatterns**
		- Spielen von Melodien zu vorgefertigten Begleitmustern
		- **Einzelarbeit Gruppenarbeit**
	- o Singen und Spielen mit dem digitalen Songbook "iGigbook"
- Kreatives Gestalten
	- o Erstellen von Musikstücken mit Garageband
	- o Aufnahme und Bearbeitung von Audiospuren
	- o Aufnahme und Bearbeiten von Midispuren
	- o Arbeit mit Effekten
	- o Erstellen von Sounds mit Key Oscillator
	- o Gestaltung von formalen Strukturen (2teilige- , dreiteilige Liedform, Rondo, Variation usw.) mit dem ipad
	- o Arbeit mit Hörpartituren
	- o Erstellen von Sounds mit "Key Oscillator"
	- o Musikalische Gestaltung von außermusikalischen Inhalten

Erstellt von Michael Nowak

# <span id="page-29-0"></span>**Fragebögen**

### <span id="page-29-1"></span>**LehrerInnen-Fragenbogen nach der iPad- Schulung**

- 1. Warum hast du den iPad Workshop besucht?
	- o Persönliches Interesse an der Bedienung eines iPads
	- o Interesse an der Einsetzbarkeit im Unterricht
	- o Sonstiges:

……………………………………………………………………………………………………………………………………..

…………………………………………………………………………………………………………………………………………………….

2. Welche Erfahrungen hattest du vor dem Workshop mit iPads?

- o Ich hatte bisher keine Erfahrung.
- o Ich habe eine eigenes iPad (oder iPad mini).
- o Ich kenne das iPad von Verwandten bzw. Bekannten bzw. Kollegen.
- 3. Was hat dir der iPad-Workshop gebracht? (Mehrfachantworten möglich)
	- o Es war interessant, aber ich werde mir kein iPad kaufen.
	- o Ich bin begeistert und möchte mir in nächster Zeit ein iPad kaufen.
	- o Ich habe eine Vorstellung bekommen, wie iPads im Unterricht eingesetzt werden können.
	- o Ich habe schon konkrete Ideen, wie ich iPads im Unterricht einsetzen könnte.
	- o Ich habe noch keine konkreten Ideen, wie ich iPads im Unterricht einsetzen könnte.
	- o ……………………………………………………………………………………………….

4. Im 2. Semester sind kurze Workshops zu den Einsatzmöglichkeiten von iPads in einzelnen Fächern geplant. Bist du daran interessiert, mehr über die Einsatzmöglichkeiten in deinen Fächern zu erfahren?

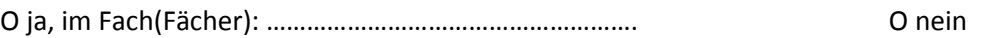

5. Kannst du dir vorstellen, im nächsten Schuljahr in der iPad-Klasse zu unterrichten?

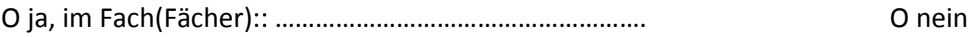

6. Was ich sonst noch sagen/fragen wollte:

……………………………………………………………………………………………………………………………………………..

……………………………………………………………………………………………………………………………………………..

### <span id="page-30-0"></span>**SchülerInnen-Fragenbogen nach der Anmeldung für die iPad-Klasse**

Warum hast du dich für die ipad-Klasse entschieden?

Was sagen deine Eltern dazu?

Hattest du ursprünglich auch geplant in die Oberstufe zu gehen?

Warum solltest gerade du in die ipad-Klasse kommen?

Für welche Sprache hast du dich entschieden?

Warum gerade diese Sprache?

Alternative Sprache?

### <span id="page-30-1"></span>**Feedback-Fragen für LehrerInnen nach den fachbezogenen Workshops**

Was hat er dir gebracht? Hast du eine Vorstellung bekommen, wie man das iPad im Unterricht einsetzen kann? Hat der Einsatz eines iPads einen Mehrwert für den Unterricht?